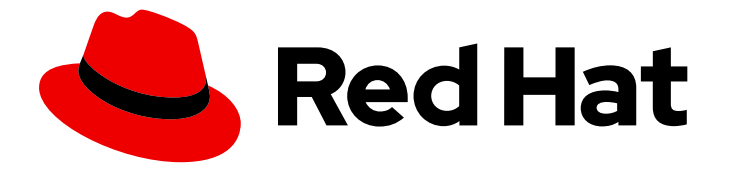

# Red Hat Directory Server 12

# Red Hat Directory Server のインストール

Directory Server のインストール、更新、およびアンインストールを管理する手順 と、インスタンスの操作を開始するために必要となる基本的なタスク

Last Updated: 2024-06-03

Directory Server のインストール、更新、およびアンインストールを管理する手順と、インスタン スの操作を開始するために必要となる基本的なタスク

# 法律上の通知

Copyright © 2024 Red Hat, Inc.

The text of and illustrations in this document are licensed by Red Hat under a Creative Commons Attribution–Share Alike 3.0 Unported license ("CC-BY-SA"). An explanation of CC-BY-SA is available at

http://creativecommons.org/licenses/by-sa/3.0/

. In accordance with CC-BY-SA, if you distribute this document or an adaptation of it, you must provide the URL for the original version.

Red Hat, as the licensor of this document, waives the right to enforce, and agrees not to assert, Section 4d of CC-BY-SA to the fullest extent permitted by applicable law.

Red Hat, Red Hat Enterprise Linux, the Shadowman logo, the Red Hat logo, JBoss, OpenShift, Fedora, the Infinity logo, and RHCE are trademarks of Red Hat, Inc., registered in the United States and other countries.

Linux ® is the registered trademark of Linus Torvalds in the United States and other countries.

Java ® is a registered trademark of Oracle and/or its affiliates.

XFS ® is a trademark of Silicon Graphics International Corp. or its subsidiaries in the United States and/or other countries.

MySQL<sup>®</sup> is a registered trademark of MySQL AB in the United States, the European Union and other countries.

Node.js ® is an official trademark of Joyent. Red Hat is not formally related to or endorsed by the official Joyent Node.js open source or commercial project.

The OpenStack ® Word Mark and OpenStack logo are either registered trademarks/service marks or trademarks/service marks of the OpenStack Foundation, in the United States and other countries and are used with the OpenStack Foundation's permission. We are not affiliated with, endorsed or sponsored by the OpenStack Foundation, or the OpenStack community.

All other trademarks are the property of their respective owners.

## 概要

コマンドラインまたは Web コンソールを使用して、Directory Server 12 と関連サービスをインス トール、更新、およびアンインストールします。FIPS モードでインスタンスを実行する方法、テ ストエントリーを作成する方法、Web コンソールにログインする方法、Directory Server インスタ ンスを起動および停止する方法、LDAP および LDAPS ポート番号を変更する方法について説明し ます。

# 目次

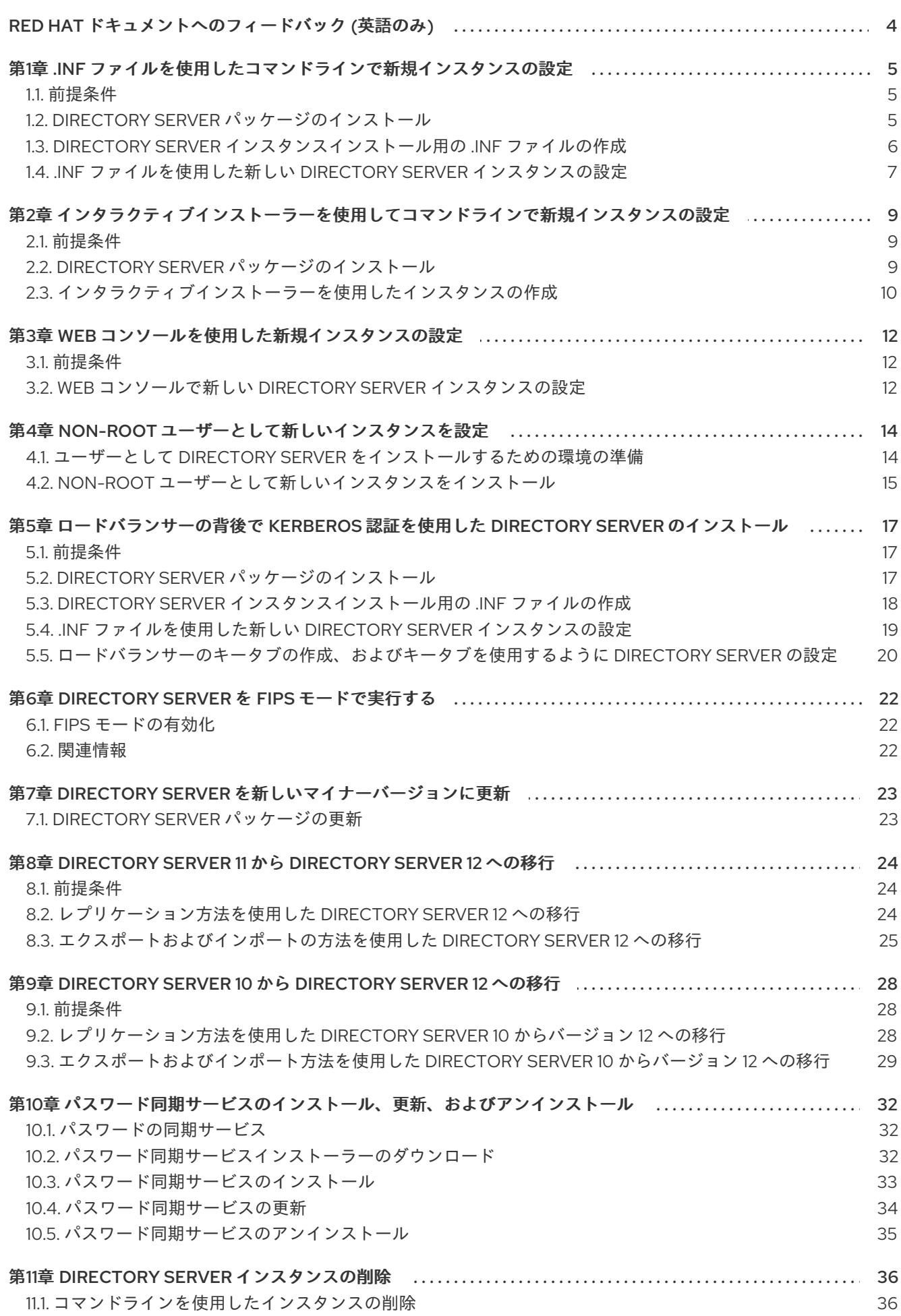

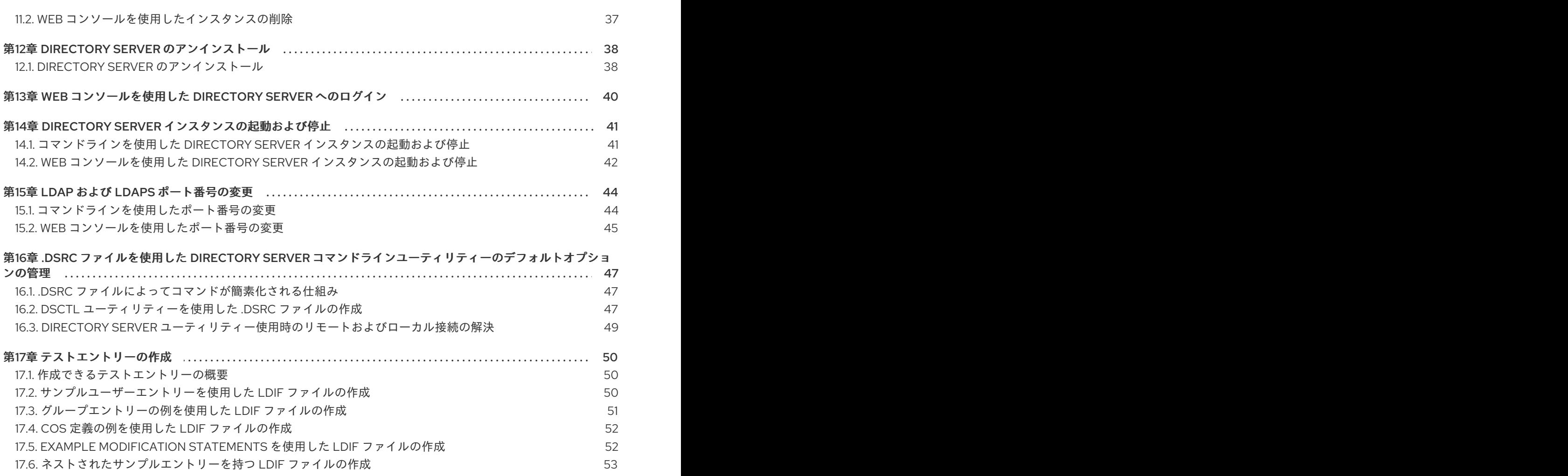

# RED HAT ドキュメントへのフィードバック (英語のみ)

<span id="page-7-0"></span>Red Hat ドキュメントに対するご意見をお聞かせください。ドキュメントの改善点があればお知らせく ださい。これを行うには、以下を行います。

- Jira からのフィードバック送信 (アカウントが必要)
	- 1. [Jira](https://issues.redhat.com/projects/RHELDOCS/issues) の Web サイトにログインします。
	- 2. 上部のナビゲーションバーで Create をクリックします。
	- 3. Summary フィールドにわかりやすいタイトルを入力します。
	- 4. Description フィールドに、ドキュメントの改善に関するご意見を記入してください。ド キュメントの該当部分へのリンクも追加してください。
	- 5. ダイアログの下部にある Create をクリックします。
- Bugzilla からのフィードバック送信 (アカウントが必要)
	- 1. [Bugzilla](https://bugzilla.redhat.com/enter_bug.cgi?product=Red Hat Directory Server) の Web サイトに移動します。
	- 2. Component として Documentation を使用します。
	- 3. Description フィールドに、ドキュメントの改善に向けたご提案を記入してください。ド キュメントの該当部分へのリンクも追加してください。
	- 4. Submit Bug をクリックします。

# <span id="page-8-0"></span>第1章 .INF ファイルを使用したコマンドラインで新規インスタンス の設定

コマンドラインで **.inf** ファイルを使用して Directory Server を設定すると、高度な設定をカスタマイズ できます。たとえば、**.inf** ファイルで以下の設定をカスタマイズできます。

- サービスの開始後に **ns-slapd** Directory Server プロセスが使用しているユーザーおよびグルー プ。別のユーザーおよびグループを使用する場合、ユーザーおよびグループは、インストール を開始する前に手動で作成する必要があります。
- 設定、バックアップ、データディレクトリーなどのパス。
- 証明書の有効性

## <span id="page-8-1"></span>1.1. 前提条件

● Red Hat Directory Server 12 [リリースノート](https://access.redhat.com/documentation/ja-jp/red_hat_directory_server/12/html/red_hat_directory_server_12_release_notes/index) で説明されているように、サーバーが、最新の Red Hat Directory Server バージョンの要件を満たしている。

## <span id="page-8-2"></span>1.2. DIRECTORY SERVER パッケージのインストール

以下の手順に従って、Directory Server パッケージをインストールします。

## 前提条件

- システムを Red Hat サブスクリプション管理サービスに登録する。
- Red Hat アカウントに有効な Red Hat Directory Server サブスクリプションがある。
- RHEL のデフォルトのリポジトリー **BaseOS** および **AppStream** が有効になっている。

## 手順

- 1. アカウントで Simple Content Access (SCA) が無効になっている場合、以下を実行します。
	- a. Red Hat Directory Server サブスクリプションを提供する Red Hat アカウントで利用可能な サブスクリプションをリスト表示し、プール ID をメモします。

# **subscription-manager list --all --available --matches 'Red Hat Directory Server'** ... Subscription Name: **Example Subscription** Provides: Red Hat Directory Server ... Pool ID: **5ab6a8df96b03fd30aba9a9c58da57a1** Available: 1 ...

b. プール ID を使用して、Red Hat Directory Server サブスクリプションをシステムに割り当 てます。

# **subscription-manager attach --pool=5ab6a8df96b03fd30aba9a9c58da57a1** Successfully attached a subscription for: **Example Subscription**

<span id="page-9-1"></span>2. Directory Server リポジトリーを有効にします。たとえば、Directory Server 12.4 リポジトリー を有効にするには、次のコマンドを実行します。

# **subscription-manager repos --enable=dirsrv-12.4-for-rhel-9-x86\_64-rpms** Repository 'dirsrv-12.4-for-rhel-9-x86\_64-rpms' is enabled for this system.

3. **redhat-ds:12** モジュールをインストールします。

## # **dnf module install redhat-ds:12**

このコマンドにより、必要な依存関係がすべて自動的にインストールされます。

#### 関連情報

- Red Hat [Subscription](https://docs.redhat.com/en/documentation/subscription_central/1-latest/html/getting_started_with_rhel_system_registration/adv-reg-rhel-using-rhsm_) Manager の使用
- **•** Simple [Content](https://access.redhat.com/articles/simple-content-access) Access
- What are the names of the Red Hat [repositories](https://access.redhat.com/solutions/5239771) that have to be enabled

# <span id="page-9-0"></span>1.3. DIRECTORY SERVER インスタンスインストール用の .INF ファイルの 作成

**dscreate** ユーティリティー用の **.inf** ファイルを作成し、お使いの環境にファイルを調整します。後の ステップで、このファイルを使用して新しい Directory Server インスタンスを作成します。

### 前提条件

**redhat-ds:12** モジュールがインストールされている。

## 手順

1. **dscreate create-template** コマンドを使用して、**.inf** テンプレートを作成します。たとえば、 テンプレートを **/root/instance\_name.inf** ファイルに保存するには、次のコマンドを実行しま す。

# **dscreate create-template /root/instance\_name.inf**

作成したファイルには、説明を含む利用可能なすべてのパラメーターが含まれます。

- 2. 前の手順で作成したファイルを編集します。
	- a. インストールをカスタマイズするように設定するパラメーターのコメントを解除します。 すべてのパラメーターにデフォルト値があります。ただし、Red Hat は、実稼働環境用に 特定のパラメーターをカスタマイズすることを推奨します。たとえば、**[slapd]** セクション に少なくとも以下のパラメーターを設定します。

**instance\_name = instance\_name root\_password = password**

b. インスタンスの作成時に接尾辞を自動的に作成するには、**[backend-userroot]** セクション に次のパラメーターを設定します。

## **create\_suffix\_entry = True suffix = dc=example,dc=com**

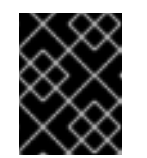

重要

インスタンスの作成時に接尾辞を作成しない場合は、後で、このインスタン スにデータを保存する前に手動で作成する必要があります。

c. 必要に応じて、他のパラメーターのコメントを解除し、お使いの環境に適切な値に設定し ます。たとえば、これらのパラメーターを使用して、認証認証情報や変更ログのトリミン グなどのレプリケーションオプションを指定したり、LDAP および LDAPS プロトコルに異 なるポートを設定したりします。

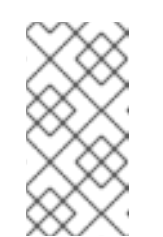

デフォルトでは、作成する新規インスタンスには自己署名証明書と TLS 有 効化が含まれます。Red Hat では、セキュリティーを強化するために、この 機能を無効にしないことを推奨します。自己署名証明書は、後で認証局 (CA) が発行する証明書に置き換えることができること注意してください。

#### 関連情報

● Directory Server への TLS [暗号化接続の有効化](https://access.redhat.com/documentation/ja-jp/red_hat_directory_server/12/html/securing_red_hat_directory_server/assembly_enabling-tls-encrypted-connections-to-directory-server_securing-rhds)

注記

<span id="page-10-0"></span>1.4. .INF ファイルを使用した新しい DIRECTORY SERVER インスタンスの 設定

本セクションでは、**.inf** ファイルを使用して、コマンドラインを使用して新しい Directory Server イン スタンスを設定する方法を説明します。

#### 前提条件

Directory Server インスタンスの **.inf** ファイルが作成されている。

#### 手順

1. **.inf** ファイルを **dscreate from-file** コマンドに渡して、新しいインスタンスを作成します。

# **dscreate from-file /root/instance\_name.inf** Starting installation ... Validate installation settings ... Create file system structures ... Create self-signed certificate database ... Perform SELinux labeling ... Perform post-installation tasks ... Completed installation for instance: **slapd-instance\_name**

**dscreate** ユーティリティーはインスタンスを自動的に起動し、システムの起動時に RHEL が サービスを開始するように設定します。

2. ファイアウォールで必要なポートを開きます。

# **firewall-cmd --permanent --add-port={389/tcp,636/tcp}**

3. ファイアウォール設定を再読み込みします。

# **firewall-cmd --reload**

I

# <span id="page-12-0"></span>第2章 インタラクティブインストーラーを使用してコマンドライン で新規インスタンスの設定

管理者は、新規インスタンスの設定に関する質問に回答して、Directory Server インタラクティブイン ストーラーが新規インスタンスを設定できます。

インストール時に追加設定をカスタマイズする場合は、インタラクティブインストーラーの代わりに .**inf** ファイルを使用します。詳細は、1章*.inf* [ファイルを使用したコマンドラインで新規インスタンスの](#page-9-1) 設定 を参照してください。

## <span id="page-12-1"></span>2.1. 前提条件

● Red Hat Directory Server 12 [リリースノート](https://access.redhat.com/documentation/ja-jp/red_hat_directory_server/12/html/red_hat_directory_server_12_release_notes/index) で説明されているように、サーバーが、最新の Red Hat Directory Server バージョンの要件を満たしている。

## <span id="page-12-2"></span>2.2. DIRECTORY SERVER パッケージのインストール

以下の手順に従って、Directory Server パッケージをインストールします。

## 前提条件

- システムを Red Hat サブスクリプション管理サービスに登録する。
- Red Hat アカウントに有効な Red Hat Directory Server サブスクリプションがある。
- RHEL のデフォルトのリポジトリー **BaseOS** および **AppStream** が有効になっている。

## 手順

- 1. アカウントで Simple Content Access (SCA) が無効になっている場合、以下を実行します。
	- a. Red Hat Directory Server サブスクリプションを提供する Red Hat アカウントで利用可能な サブスクリプションをリスト表示し、プール ID をメモします。

# **subscription-manager list --all --available --matches 'Red Hat Directory Server'** ... Subscription Name: **Example Subscription** Provides: Red Hat Directory Server ... Pool ID: **5ab6a8df96b03fd30aba9a9c58da57a1** Available: 1 ...

b. プール ID を使用して、Red Hat Directory Server サブスクリプションをシステムに割り当 てます。

# **subscription-manager attach --pool=5ab6a8df96b03fd30aba9a9c58da57a1** Successfully attached a subscription for: **Example Subscription**

2. Directory Server リポジトリーを有効にします。たとえば、Directory Server 12.4 リポジトリー を有効にするには、次のコマンドを実行します。

# **subscription-manager repos --enable=dirsrv-12.4-for-rhel-9-x86\_64-rpms** Repository 'dirsrv-12.4-for-rhel-9-x86\_64-rpms' is enabled for this system.

3. **redhat-ds:12** モジュールをインストールします。

## # **dnf module install redhat-ds:12**

このコマンドにより、必要な依存関係がすべて自動的にインストールされます。

### 関連情報

- Red Hat [Subscription](https://docs.redhat.com/en/documentation/subscription_central/1-latest/html/getting_started_with_rhel_system_registration/adv-reg-rhel-using-rhsm_) Manager の使用
- **Simple [Content](https://access.redhat.com/articles/simple-content-access) Access**
- What are the names of the Red Hat [repositories](https://access.redhat.com/solutions/5239771) that have to be enabled

# <span id="page-13-0"></span>2.3. インタラクティブインストーラーを使用したインスタンスの作成

本セクションでは、対話型インストーラーを使用して、新しい Directory Server インスタンスを作成す る方法を説明します。

## 手順

1. 対話型インストーラーを起動します。

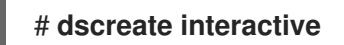

2. 対話型インストーラーの質問に答えます。 インストーラーのほとんどの質問の後ろにある角括弧内に表示されるデフォルト値を使用する には、値を入力せずに **Enter** キーを押します。

Install Directory Server (interactive mode)

===========================================

Enter system's hostname [server.example.com]:

Enter the instance name [server]: **instance\_name**

Enter port number [389]:

Create self-signed certificate database [yes]:

Enter secure port number [636]:

Enter Directory Manager DN [cn=Directory Manager]:

Enter the Directory Manager password: **password** Confirm the Directory Manager Password: **password**

Enter the database suffix (or enter "none" to skip) [dc=server,dc=example,dc=com]: **dc=example,dc=com**

Create sample entries in the suffix [no]:

Create just the top suffix entry [no]: **yes**

Do you want to start the instance after the installation? [yes]:

Are you ready to install? [no]: **yes**

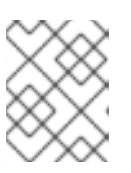

## 注記

クリアテキストでパスワードを設定する代わりに、**pwdhash** ユーティリティー で生成された **{algorithm}hash** 文字列を設定できます。

3. ファイアウォールで必要なポートを開きます。

# **firewall-cmd --permanent --add-port={389/tcp,636/tcp}**

4. ファイアウォール設定を再読み込みします。

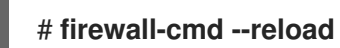

# <span id="page-15-0"></span>第3章 WEB コンソールを使用した新規インスタンスの設定

Directory Server のセットアップにブラウザーベースのインターフェイスを使用する場合は、Directory Server Web コンソールを使用できます。

## <span id="page-15-1"></span>3.1. 前提条件

- Red Hat Directory Server 12 [リリースノート](https://docs.redhat.com/documentation/en-us/red_hat_directory_server/12/html/red_hat_directory_server_12_release_notes/index) で説明されているように、サーバーが、最新の Red Hat Directory Server バージョンの要件を満たしている。
- Directory Server [パッケージのインストール](#page-8-2) の説明に従って Directory Server パッケージをイ ンストールしている。

## <span id="page-15-2"></span>3.2. WEB コンソールで新しい DIRECTORY SERVER インスタンスの設定

本セクションでは、Web コンソールを使用して、新しい Directory Server インスタンスを設定する方法 を説明します。

## 前提条件

- Web コンソールパッケージ **cockpit** がインストールされます。
- **cockpit.socket** systemd ユニットが有効化されて起動しています。
- ローカルファイアウォールでポート **9090** を開いて、Web コンソールへのアクセスを許可しま した。

## 手順

1. ブラウザーを使用して、Directory Server ホストのポート 9090 で実行している Web コンソー ルに接続します。

#### **https://server.example.com:9090**

- 2. **root** ユーザー、または sudo 権限を持つユーザーとしてログインします。
- 3. Red Hat Directory Serverエントリーを選択します。
- 4. 新規インスタンスを作成します。
	- サーバーにインスタンスが存在しない場合は、**Create New Instance** ボタンをクリックし ます。
	- サーバーが既存のインスタンスを実行している場合は、**Actions** を選択し、**Create New Instance** をクリックします。
- 5. **Create New Server Instance** フォームのフィールドに入力します。
	- **Instance Name**: インスタンスの名前を設定します。インスタンスの作成後にインスタンス 名を変更することはできません。
	- **Port**: LDAP プロトコルのポート番号を設定します。ポートは、別のインスタンスまたは サービスが使用中にすることはできません。デフォルトのポートは 389 です。

**Secure Port**: LDAPS プロトコルのポート番号を設定します。ポートは、別のインスタンス

- Secure Port: LDAPS プロトコルのポート番号を設定します。ポートは、別のインスタンス またはサービスが使用中にすることはできません。デフォルトのポートは 636 です。
- **Create Self-Signed TLS Certificate DB**: インスタンスで TLS 暗号化を有効にし、自己署名 証明書を作成します。 セキュリティーを強化するために、Red Hat は、自己署名証明書と TLS を有効にして新規 インスタンスを作成することを推奨します。自己署名証明書は、後で認証局 (CA) が発行す る証明書に置き換えることができること注意してください。
- **Directory Manager DN**: インスタンスの管理ユーザーの識別名 (DN) を設定します。デフォ ルト値は **cn=Directory Manager** です。
- **Directory Manager Password**: インスタンスの管理ユーザーのパスワードを設定します。
- **Confirm Password**: **Directory Manager Password** フィールドと同じ値に設定されている ことを確認します。
- **Create Database**: このフィールドを選択すると、インスタンスの作成中に接尾辞が自動的 に作成されます。

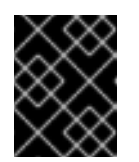

### 重要

インスタンスの作成時に接尾辞を作成しない場合は、後で、このインスタン スにデータを保存する前に手動で作成する必要があります。

このオプションを有効にした場合は、追加フィールドに入力します。

- **Database Suffix**: バックエンドの接尾辞を設定します。
- **Database Name**: バックエンドデータベースの名前を設定します。
- **Database Initialization**: このフィールドを **Create Suffix Entry** に設定します。
- 6. **Create Instance** をクリックします。

新しいインスタンスが起動し、システムの起動時に自動的に起動するように設定されていま す。

7. ファイアウォールで必要なポートを開きます。

# **firewall-cmd --permanent --add-port={389/tcp,636/tcp}**

8. ファイアウォール設定を再読み込みします。

# **firewall-cmd --reload**

#### 関連情報

● Directory Server への TLS [暗号化接続の有効化](https://access.redhat.com/documentation/ja-jp/red_hat_directory_server/12/html/securing_red_hat_directory_server/assembly_enabling-tls-encrypted-connections-to-directory-server_securing-rhds)

# <span id="page-17-0"></span>第4章 NON-ROOT ユーザーとして新しいインスタンスを設定

**root** 権限がない場合は、Directory Server のインストールをユーザーとして実行できます。この方法を 使用して、Directory Server をテストし、LDAP アプリケーションを開発します。ただし、**non-root** ユーザーが実行するインスタンスには、次のような制限があることに注意してください。

- Simple Network Management Protocol (SNMP) はサポートしていません。
- 1024 以上のポートのみを使用できます。

# <span id="page-17-1"></span>4.1. ユーザーとして DIRECTORY SERVER をインストールするための環境 の準備

**root** 権限がない場合、Directory Server インスタンスを作成および管理する前に、**dscreate ds-root** コ マンドを使用して適切な環境を準備する必要があります。

### 前提条件

**root** ユーザーとして Directory Server パッケージをインストールしている。

## 手順

- 1. PATH 変数に **\$HOME/bin** があることを確認します。そうでない場合は、以下を行います。
	- a. ~/.bash\_profile ファイルに以下を追加します。

PATH="\$HOME/bin:\$PATH"

- b. **~/bash\_profile** ファイルを再読み込みします。
	- \$ source ~/.bash\_profile
- 2. カスタムの場所を使用するようにインスタンス作成環境を設定します。

\$ dscreate ds-root \$HOME/dsroot \$HOME/bin

このコマンドは、標準のインストールパスを **\$HOME/dsroot/** に置き換え、標準の Directory Server 管理ユーティリティーのコピーを **\$HOME/bin/** ディレクトリーに作成します。

3. シェルが新しいパスを使用するようにするには、以下を行います。

a. キャッシュをクリアします。

\$ hash -r dscreate

b. シェルがコマンドへの正しいパスを使用していることを確認します。

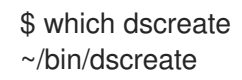

**dscreate** コマンドで、シェルが **/usr/bin/dscreate** の代わりに **\$HOME/bin/dscreate** を使用するように なりました。

# <span id="page-18-0"></span>4.2. NON-ROOT ユーザーとして新しいインスタンスをインストール

**root** 権限なしで Directory Server をインストールする場合、対話型インストーラを使用できます。イン ストール後、Directory Server はカスタムの場所にインスタンスを作成し、ユーザーは通常どおり **dscreate**、**dsctl**、**dsconf** ユーティリティーを実行できます。

### 前提条件

- non-root インストール用の環境を準備している。
- **firewall-cmd** ユーティリティーを使用するための **sudo** 権限がある (外部から Directory Server インスタンスを使用できるようにする場合)。

### 手順

- 1. 対話型インストーラーを使用したインスタンスの作成
	- a. 対話型インストーラーを起動します。

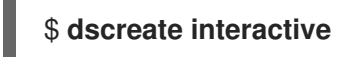

b. 対話型インストーラーの質問に答えます。 インストーラーのほとんどの質問の後ろにある角括弧内に表示されるデフォルト値を使用 するには、値を入力せずに **Enter** キーを押します。

## 注記

インストール中に、1024 より大きい インスタンスポートとセキュアポート の番号 (たとえば 1389 と 1636) を選択する必要があります。選択しない場 合、ユーザーは特権ポート (1-1023) にバインドする権限を持ちません。

Install Directory Server (interactive mode)

===========================================

Non privileged user cannot use semanage, will not relabel ports or files.

Selinux support will be disabled, continue? [yes]: **yes**

Enter system's hostname [server.example.com]:

Enter the instance name [server]: **instance\_name**

Enter port number [389]: **1389**

Create self-signed certificate database [yes]:

Enter secure port number [636]: **1636**

Enter Directory Manager DN [cn=Directory Manager]:

Enter the Directory Manager password: **password** Confirm the Directory Manager Password: **password**

Enter the database suffix (or enter "none" to skip) [dc=server,dc=example,dc=com]: **dc=example,dc=com**

Create sample entries in the suffix [no]:

Create just the top suffix entry [no]: **yes**

Do you want to start the instance after the installation? [yes]:

Are you ready to install? [no]: **yes**

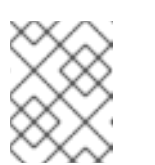

注記

クリアテキストでパスワードを設定する代わりに、**pwdhash** ユーティリ ティーで生成された **{algorithm}hash** 文字列を設定できます。

- 2. オプション: 外部から Directory Server インスタンスを使用できるようにする場合、以下を行い ます。
	- a. ファイアウォールでポートを開きます。

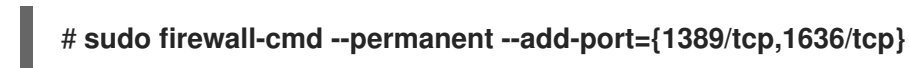

b. ファイアウォール設定を再読み込みします。

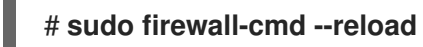

## 検証

**ldapsearch** コマンドを実行して、ユーザーがインスタンスに接続できることをテストします。

\$ ldapsearch -D "cn=Directory Manager" -W -H ldap://server.example.com:1389 -b "dc=example,dc=com" -s sub -x "(objectclass=\*)"

## 関連情報

- non-root [ユーザーによるインストールのための環境の準備](#page-17-1)  $\bullet$
- non-root 権限で 1024 [未満のポートをバインドする方法](https://access.redhat.com/solutions/18843)

# <span id="page-20-0"></span>第5章 ロードバランサーの背後で KERBEROS 認証を使用した DIRECTORY SERVER のインストール

ロードバランサーの背後で動作し、Kerberos 認証をサポートする Directory Server インスタンスをイン ストールするには、インストール中に比較する追加の手順が必要です。

Generic Security Services API (GSSAPI) を使用してサービスにアクセスする場合、Kerberos プリンシ パルにはサービスのホストの DNS 名が含まれます。ユーザーがロードバランサーに接続する場合、プ リンシパルにはロードバランサーの DNS 名 (例: **ldap/loadbalancer.example.com@EXAMPLE.COM**) が含まれ、Directory Server インスタンスの DNS 名ではありません。

正常に接続するには、リクエストを受け取る Directory Server インスタンスは、ロードバランサーの DNS 名が異なる場合でもロードバランサーと同じ名前を使用する必要があります。

このセクションでは、ロードバランサーの背後で Kerberos 認証をサポートする Directory Server イン スタンスを設定する方法について説明します。

## <span id="page-20-1"></span>5.1. 前提条件

● Red Hat Directory Server 12 [リリースノート](https://access.redhat.com/documentation/ja-jp/red_hat_directory_server/12/html/red_hat_directory_server_12_release_notes/index) で説明されているように、サーバーが、最新の Red Hat Directory Server バージョンの要件を満たしている。

# <span id="page-20-2"></span>5.2. DIRECTORY SERVER パッケージのインストール

以下の手順に従って、Directory Server パッケージをインストールします。

## 前提条件

- システムを Red Hat サブスクリプション管理サービスに登録する。
- Red Hat アカウントに有効な Red Hat Directory Server サブスクリプションがある。
- RHEL のデフォルトのリポジトリー **BaseOS** および **AppStream** が有効になっている。

## 手順

- 1. アカウントで Simple Content Access (SCA) が無効になっている場合、以下を実行します。
	- a. Red Hat Directory Server サブスクリプションを提供する Red Hat アカウントで利用可能な サブスクリプションをリスト表示し、プール ID をメモします。

# **subscription-manager list --all --available --matches 'Red Hat Directory Server'** ... Subscription Name: **Example Subscription** Provides: Red Hat Directory Server ... Pool ID: **5ab6a8df96b03fd30aba9a9c58da57a1** Available: 1 ...

b. プール ID を使用して、Red Hat Directory Server サブスクリプションをシステムに割り当 てます。

# **subscription-manager attach --pool=5ab6a8df96b03fd30aba9a9c58da57a1** Successfully attached a subscription for: **Example Subscription**

2. Directory Server リポジトリーを有効にします。たとえば、Directory Server 12.4 リポジトリー を有効にするには、次のコマンドを実行します。

# **subscription-manager repos --enable=dirsrv-12.4-for-rhel-9-x86\_64-rpms** Repository 'dirsrv-12.4-for-rhel-9-x86\_64-rpms' is enabled for this system.

3. **redhat-ds:12** モジュールをインストールします。

# **dnf module install redhat-ds:12**

このコマンドにより、必要な依存関係がすべて自動的にインストールされます。

### 関連情報

- Red Hat [Subscription](https://docs.redhat.com/en/documentation/subscription_central/1-latest/html/getting_started_with_rhel_system_registration/adv-reg-rhel-using-rhsm_) Manager の使用
- **Simple [Content](https://access.redhat.com/articles/simple-content-access) Access**
- What are the names of the Red Hat [repositories](https://access.redhat.com/solutions/5239771) that have to be enabled

## <span id="page-21-0"></span>5.3. DIRECTORY SERVER インスタンスインストール用の .INF ファイルの 作成

**dscreate** ユーティリティー用の **.inf** ファイルを作成し、お使いの環境にファイルを調整します。後の ステップで、このファイルを使用して新しい Directory Server インスタンスを作成します。

#### 前提条件

**redhat-ds:12** モジュールがインストールされている。

#### 手順

1. **dscreate create-template** コマンドを使用して、**.inf** テンプレートを作成します。たとえば、 テンプレートを **/root/instance\_name.inf** ファイルに保存するには、次のコマンドを実行しま す。

## # **dscreate create-template /root/instance\_name.inf**

作成したファイルには、説明を含む利用可能なすべてのパラメーターが含まれます。

- 2. 前の手順で作成したファイルを編集します。
	- a. インストールをカスタマイズするように設定するパラメーターのコメントを解除します。 すべてのパラメーターにデフォルト値があります。ただし、Red Hat は、実稼働環境用に 特定のパラメーターをカスタマイズすることを推奨します。たとえば、**[slapd]** セクション に少なくとも以下のパラメーターを設定します。

**instance\_name = instance\_name root\_password = password**

b. GSSAPI 認証でロードバランサーの背後でインスタンスを使用するには、**[general]** セク ションの **full\_machine\_name** パラメーターを、Directory Server ホストの FQDN ではな く、ロードバランサーの完全修飾ドメイン名 (FQDN) に設定します。

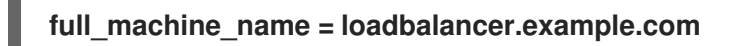

c. **[general]** セクションの **strict\_host\_checking** パラメーターのコメントを解除して、**False** に設定します。

**strict\_host\_checking = False**

d. インスタンスの作成時に接尾辞を自動的に作成するには、**[backend-userroot]** セクション に次のパラメーターを設定します。

**create\_suffix\_entry = True suffix = dc=example,dc=com**

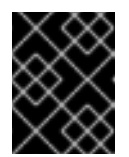

## 重要

インスタンスの作成時に接尾辞を作成しない場合は、後で、このインスタン スにデータを保存する前に手動で作成する必要があります。

e. 必要に応じて、他のパラメーターのコメントを解除し、お使いの環境に適切な値に設定し ます。たとえば、これらのパラメーターを使用して、認証認証情報や変更ログのトリミン グなどのレプリケーションオプションを指定したり、LDAP および LDAPS プロトコルに異 なるポートを設定したりします。

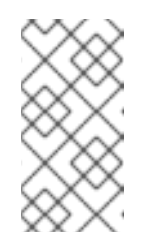

#### 注記

デフォルトでは、作成する新規インスタンスには自己署名証明書と TLS 有 効化が含まれます。Red Hat では、セキュリティーを強化するために、この 機能を無効にしないことを推奨します。自己署名証明書は、後で認証局 (CA) が発行する証明書に置き換えることができること注意してください。

#### 関連情報

● Directory Server への TLS [暗号化接続の有効化](https://access.redhat.com/documentation/ja-jp/red_hat_directory_server/12/html/securing_red_hat_directory_server/assembly_enabling-tls-encrypted-connections-to-directory-server_securing-rhds)

# <span id="page-22-0"></span>5.4. .INF ファイルを使用した新しい DIRECTORY SERVER インスタンスの 設定

本セクションでは、**.inf** ファイルを使用して、コマンドラインを使用して新しい Directory Server イン スタンスを設定する方法を説明します。

#### 前提条件

● Directory Server インスタンスの .inf ファイルが作成されている。

### 手順

1. **.inf** ファイルを **dscreate from-file** コマンドに渡して、新しいインスタンスを作成します。

# **dscreate from-file /root/instance\_name.inf** Starting installation ... Validate installation settings ... Create file system structures ... Create self-signed certificate database ... Perform SELinux labeling ... Perform post-installation tasks ... Completed installation for instance: **slapd-instance\_name**

**dscreate** ユーティリティーはインスタンスを自動的に起動し、システムの起動時に RHEL が サービスを開始するように設定します。

2. ファイアウォールで必要なポートを開きます。

## # **firewall-cmd --permanent --add-port={389/tcp,636/tcp}**

3. ファイアウォール設定を再読み込みします。

# **firewall-cmd --reload**

<span id="page-23-0"></span>5.5. ロードバランサーのキータブの作成、およびキータブを使用するように DIRECTORY SERVER の設定

ユーザーが GSSAPI を使用してロードバランサーの背後にある Directory Server に対して認証できるよ うにするには、ロードバランサー用に Kerberos プリンシパルを作成し、Directory Server が Kerberos プリンシパルを使用するように設定します。本セクションでは、この手順を説明します。

#### 前提条件

- **以下の .inf** ファイル設定を含むインスタンス:
	- **full\_machine\_name** パラメーターがロードバランサーの DNS 名に設定された。
	- **strict\_host\_checking** パラメーターが **False** に設定されています。

#### 手順

- 1. ロードバランサーの Kerberos プリンシパルを作成します (例: **ldap/loadbalancer.example.com\_@\_EXAMPLE.COM**)。サービスプリンシパルを作成する手 順は、Kerberos インストールによって異なります。詳細は、Kerberos サーバーのドキュメント を参照してください。
- 2. 必要に応じて、キータブファイルにさらにプリンシパルを追加できます。たとえば、ユーザー が Kerberos 認証を使用してロードバランサーの背後にある Directory Server インスタンスに直 接接続できるようにするには、Directory Server ホスト用に追加のプリンシパルを追加します。 たとえば、**ldap/server1.example.com@EXAMPLE.COM** です。
- 3. サービスのキータブファイルを Directory Server ホストにコピーし、たとえば **/etc/dirsrv/slapd-instance\_name/ldap.keytab** ファイルに保存します。
- 4. サービスキータブへのパスを **/etc/sysconfig/slapd-instance\_name** ファイルに追加します。

KRB5\_KTNAME=**/etc/dirsrv/slapd-instance\_name/ldap.keytab**

5. Directory Server インスタンスを再起動します。

## # **dsctl instance\_name restart**

## 検証

● GSSAPI プロトコルを使用してロードバランサーに接続できることを確認します。

## # **ldapsearch -H ldap://loadbalancer.example.com -Y GSSAPI**

Directory Server ホスト自体など、キータブファイルに Kerberos プリンシパルを追加した場合 は、この接続を確認します。

# **ldapsearch -H ldap://server1.example.com -Y GSSAPI**

# 第6章 DIRECTORY SERVER を FIPS モードで実行する

<span id="page-25-0"></span>Directory Server は、連邦情報処理標準 (FIPS) 140-2 を完全にサポートします。Directory Server を FIPS モードで実行すると、セキュリティー関連の設定が変更されます。たとえば、SSL は自動的に無 効になり、TLS 1.2 および 1.3 暗号化のみが使用されます。

# <span id="page-25-1"></span>6.1. FIPS モードの有効化

Directory Server を Federal Information Processing Standard (FIPS) モードで使用するには、RHEL お よび Directory Server でモードを有効にします。

## 前提条件

● RHEL で FIPS モードを有効にしました。

## 手順

1. ネットワークセキュリティーサービス (NSS) データベースの FIPS モードを有効にします。

# **modutil -dbdir /etc/dirsrv/slapd-instance\_name/ -fips true**

2. インスタンスを再起動します。

# **dsctl instance\_name restart**

## 検証

NSS データベースで FIPS モードが有効になっていることを確認します。  $\bullet$ 

# **modutil -dbdir /etc/dirsrv/slapd-instance\_name/ -chkfips true** FIPS mode enabled.

モジュールが FIPS モードの場合、このコマンドは **FIPS mode enabled** を返します。

## <span id="page-25-2"></span>6.2. 関連情報

- FIPS (Federal [Information](https://access.redhat.com/documentation/ja-jp/red_hat_enterprise_linux/8/html/security_hardening/assembly_installing-a-rhel-8-system-with-fips-mode-enabled_security-hardening#con_federal-information-processing-standard-fips_assembly_installing-a-rhel-8-system-with-fips-mode-enabled) Processing Standard)
- FIPS [モードへのシステムの切り替え](https://access.redhat.com/documentation/ja-jp/red_hat_enterprise_linux/8/html/security_hardening/using-the-system-wide-cryptographic-policies_security-hardening#switching-the-system-to-fips-mode_using-the-system-wide-cryptographic-policies)

# <span id="page-26-0"></span>第7章 DIRECTORY SERVER を新しいマイナーバージョンに更新

Red Hat は Red Hat Directory Server 12 の更新バージョンを頻繁にリリースします。本セクションで は、Directory Server パッケージを更新する方法を説明します。

代わりに、Red Hat Directory Server 11 をバージョン 12 に移行する場合は、Migrating Directory Server 11 to Directory Server 12 [を参照してください。](#page-28-1)

# <span id="page-26-1"></span>7.1. DIRECTORY SERVER パッケージの更新

**dnf** ユーティリティーを使用してモジュールを更新します。これにより、関連するパッケージも自動的 に更新されます。次の手順では、Directory Server をバージョン 12.3 から 12.4 に更新します。

## 前提条件

- サーバーに Red Hat Directory Server 12.3 がインストールされている。
- Red Hat アカウントに有効な Red Hat Directory Server サブスクリプションがある。

## 手順

1. Directory Server 12.3 リポジトリーを無効にします。

# **subscription-manager repos --disable dirsrv-12.3-for-rhel-9-x86\_64-rpms** Repository 'dirsrv-12.3-for-rhel-9-x86\_64-rpms' is disabled for this system.

2. Directory Server 12.4 リポジトリーを有効にします。

# **subscription-manager repos --enable=dirsrv-12.4-for-rhel-9-x86\_64-rpms** Repository 'dirsrv-12.4-for-rhel-9-x86\_64-rpms' is enabled for this system.

3. Directory Server パッケージを更新します。

# **dnf module update redhat-ds**

**dnf module update redhat-ds** コマンドは、Directory Server パッケージとその依存関係をバー ジョン 12.4 に更新します。

更新プロセスは、サーバー上のすべてのインスタンスの **dirsrv** サービスを自動的に再起動します。

## 関連情報

What are the names of the Red Hat [repositories](https://access.redhat.com/solutions/5239771) that have to be enabled

# <span id="page-27-0"></span>第8章 DIRECTORY SERVER 11 から DIRECTORY SERVER 12 への 移行

移行を開始する前に実行する必要があるタスクなど、Red Hat Directory Server 11 から 12 への移行を説 明します。

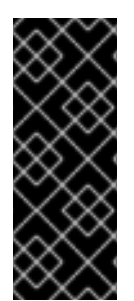

## 重要

Red Hat は、Red Hat Directory Server 10 または 11 からバージョン 12 への移行のみをサ ポートしています。Directory Server を以前のバージョンから移行するには、Directory Server 10 または 11 への増分移行を実行する必要があります。

Red Hat は、**leapp** アップグレードツールを使用した Directory Server 10 または 11 サー バーのバージョン 12 へのインプレースアップグレードをサポート しません。

## <span id="page-27-1"></span>8.1. 前提条件

● 既存の Directory Server インストールはバージョン 11 で実行し、利用可能な更新がすべてイン ストールされています。

# <span id="page-27-2"></span>8.2. レプリケーション方法を使用した DIRECTORY SERVER 12 への移行

レプリケーショントポロジーでは、レプリケーション方法を使用して Directory Server 12 に移行しま す。

## 手順

- 1. Directory Server 12 をインストールします。
- 2. Directory Server 12 ホストでレプリケーションを有効にしますが、レプリカ合意は作成しない [でください。レプリケーションの有効化の詳細は、](https://access.redhat.com/documentation/ja-jp/red_hat_directory_server/12/html/configuring_and_managing_replication/index)Red Hat Directory Server 12の レプリケー ションの設定および管理 に関するドキュメントを参照してください。
- 3. Directory Server 11 ホストでレプリケーションを有効にし、Directory Server 12 ホストを参照す [るレプリカ合意を作成します。詳細は、](https://access.redhat.com/documentation/ja-jp/red_hat_directory_server/11/html/administration_guide/multi-supplier_replication)Red Hat Directory Server 11 管理者ガイドのマルチサ プライヤーのレプリケーション セクションを参照してください。

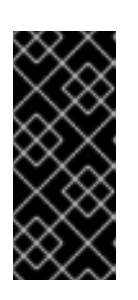

#### 重要

**dse.ldif** のレイアウトがバージョン間で異なるため、Directory Server 11 ホスト でカスタム設定を使用した場合は、Directory Server 12 ホストの **dse.ldif** 設定 ファイルを Directory Server 11 ホストのファイルで 置き換えない でください。 代わりに、**dsconf** ユーティリティーまたは Web コンソールを使用して、必要な パラメーターおよびプラグインごとにカスタム設定を追加してください。

- 4. 必要に応じて、Directory Server 12 ホスト間で、レプリカ合意のある追加の Directory Server 12 ホストを設定します。
- 5. Directory Server 12 ホストのみを使用するようにクライアントを設定します。
- 6. Directory Server 11 ホストで、Directory Server 12 ホストを参照するレプリカ合意を削除しま す。Red Hat Directory Server 11 管理者ガイドの[レプリケーショントポロジーからの](https://access.redhat.com/documentation/ja-jp/red_hat_directory_server/11/html/administration_guide/removing_a_directory_server_instance_from_the_replication_topology) Directory Server インスタンスの削除 を参照してください。

<span id="page-28-1"></span>7. Directory Server 11 ホストをアンインストールします。Red Hat Directory Server 11 インストー ルガイド の Directory Server [のアンインストール](https://access.redhat.com/documentation/ja-jp/red_hat_directory_server/11/html/installation_guide/assembly_uninstalling-directory-server_installation-guide) を参照してください。

# <span id="page-28-0"></span>8.3. エクスポートおよびインポートの方法を使用した DIRECTORY SERVER 12 への移行

エクスポートおよびインポートの方法を使用して、小規模な Directory Server 環境 (レプリケーション のないインスタンスなど) を移行します。

## 手順

- 1. 既存の Directory Server 11 ホストで以下の手順を実行します。
	- a. **dirsrv** サービスを停止し、無効にします。

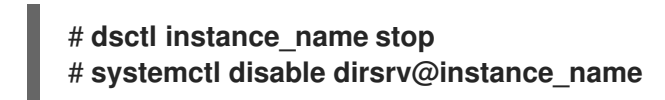

b. バックエンドをエクスポートします。たとえば、**userRoot** バックエンドをエクスポートし て **/var/lib/dirsrv/slapd-instance\_name/userRoot.ldif** ファイルに保存するには、次を実行 します。

# **dsctl instance\_name db2ldif userroot /var/lib/dirsrv/slapd-instance\_name/userRoot.ldif**

- c. Directory Server 12 をインストールする新しいホストに以下のファイルをコピーします。
	- 前の手順でエクスポートした /var/lib/dirsrv/slapd-instance\_name/userRoot.Idif ファ イル
	- **●** /etc/dirsrv/slapd-instance\_name/dse.Idif 設定ファイル

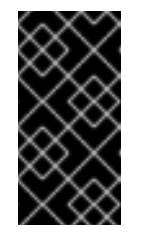

## 重要

**dse.ldif** のレイアウトがバージョン間で異なるため、Directory Server 12 ホストの **dse.ldif** 設定ファイルを Directory Server 11 ホストのファイル で 置き換えない でください。参照用に **dse.ldif** ファイルを保存してく ださい。

- カスタムムスキーマを使用する場 合、**/etc/dirsrv/slapd-instance\_name/schema/99user.ldif**
- TLS が有効なインスタンスを移行し、Directory Server 12 のインストールに同じホスト 名を再利用するには、以下のファイルを新しいホストにコピーします。
	- **/etc/dirsrv/slapd-instance\_name/cert9.db**
	- **/etc/dirsrv/slapd-instance\_name/key4.db**
	- **/etc/dirsrv/slapd-instance\_name/pin.txt**
- d. Directory Server 12 ホストの同じホスト名および IP を再利用するには、ネットワークから 古いサーバーを切断します。
- 2. 新規ホストで以下の手順を実行します。
	- a. Directory Server 12 をインストールします。
	- b. 必要に応じて、TLS 暗号化を設定します。
		- 新規インストールで Directory Server 11 インスタンスとは異なるホスト名を使用する場 合は、Red Hat Directory Server [のセキュリティー保護ドキュメントの](https://access.redhat.com/documentation/ja-jp/red_hat_directory_server/12/html/securing_red_hat_directory_server/assembly_enabling-tls-encrypted-connections-to-directory-server_securing-rhds) Directory Server への TLS 暗号化接続の有効化 セクションを参照してください。
		- 以前の Directory Server 11 インストールと同じホスト名を使用するには、以下を実行し ます。
			- i. インスタンスを停止します。

## # **dsctl instance\_name stop**

ii. Network Security Services (NSS) データベース、および Directory Server のパス ワードファイルが存在する場合は削除します。

# **rm /etc/dirsrv/slapd-instance\_name/cert\*.db /etc/dirsrv/slapd-instance\_name/key\*.db /etc/dirsrv/slapd-instance\_name/pin.txt**

- iii. Directory Server 11 ホストからコピーした **cert9.db** ファイル、**key4.db** ファイル、 および **pin.txt** ファイルを **/etc/dirsrv/slapd-instance\_name/** ディレクトリーに配 置します。
- iv. NSS データベースおよびパスワードファイルに適切なパーミッションを設定しま す。

# **chown dirsrv:root /etc/dirsrv/slapd-instance\_name/cert9.db /etc/dirsrv/slapd-instance\_name/key4.db /etc/dirsrv/slapd-instance\_name/pin.txt**

# **chmod 600 /etc/dirsrv/slapd-instance\_name/cert9.db /etc/dirsrv/slapd-instance\_name/key4.db /etc/dirsrv/slapd-instance\_name/pin.txt**

v. インスタンスを起動します。

# **dsctl instance\_name start**

c. カスタムスキーマを使用している場合は、**99user.ldif** ファイルを **/etc/dirsrv/slapd-instance\_name/schema/** ディレクトリーに配置し、適切なパーミッショ ンを設定してインスタンスを再起動します。

# **cp /tmp/99user.ldif /etc/dirsrv/slapd-instance\_name/schema/**

# **chmod 644 /etc/dirsrv/slapd-instance\_name/schema/99user.ldif**

# **chown root:root /etc/dirsrv/slapd-instance\_name/schema/99user.ldif**

# **dsctl instance\_name restart**

d. LDIF ファイルをインポートします。たとえば、**/var/lib/dirsrv/slapd- instance\_name /ldif/migration.ldif** ファイルを **userRoot** データベースにインポートするには:

# **dsconf -D 'cn=Directory Manager' ldap://server.example.com backend import userRoot /var/lib/dirsrv/slapd-instance\_name/ldif/migration.ldif**

Directory Server では、インポートする LDIF ファイルが **/var/lib/dirsrv/slapdinstance\_name/** ディレクトリーに必要であることに注意してください。

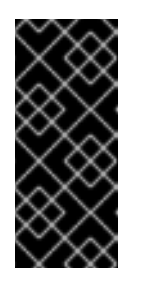

## 重要

Directory Server 11 ホストでカスタム設定を使用した場合は、Directory Server 12 ホストの **dse.ldif** 設定ファイルを Directory Server 11 ホストのファ イルで 置き換えない でください。代わりに、**dsconf** ユーティリティーまた は Web コンソールを使用して、必要なパラメーターおよびプラグインごと にカスタム設定を手動で追加してください。

# <span id="page-31-0"></span>第9章 DIRECTORY SERVER 10 から DIRECTORY SERVER 12 への 移行

移行を開始する前に実行する必要があるタスクなど、Red Hat Directory Server 10 から 12 への移行につ いて説明します。

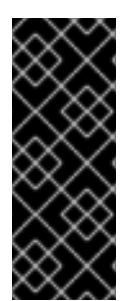

## 重要

Red Hat は、Red Hat Directory Server 10 または 11 からバージョン 12 への移行のみをサ ポートしています。Directory Server を以前のバージョンから移行するには、Directory Server 10 または 11 への増分移行を実行する必要があります。

Red Hat は、**leapp** アップグレードツールを使用した Directory Server 10 または 11 サー バーのバージョン 12 へのインプレースアップグレードをサポート しません。

## <span id="page-31-1"></span>9.1. 前提条件

● 既存の Directory Server インストールはバージョン 10 で実行し、利用可能な更新がすべてイン ストールされています。

<span id="page-31-2"></span>9.2. レプリケーション方法を使用した DIRECTORY SERVER 10 からバー ジョン 12 への移行

レプリケーショントポロジーでは、レプリケーション方法を使用して Directory Server 12 に移行しま す。

## 手順

- 1. 新しいホストに Directory Server 12 をインストールします。
- 2. Directory Server 12 ホストでレプリケーションを有効にしますが、レプリカ合意は作成しない でください。レプリケーションの有効化の詳細は、Red Hat Directory Server 12ドキュメント の [レプリケーションの設定および管理](https://access.redhat.com/documentation/ja-jp/red_hat_directory_server/12/html/configuring_and_managing_replication/index) を参照してください。
- 3. Directory Server 10 ホストでレプリケーションを有効にし、Directory Server 12 ホストを参照す [るレプリカ合意を作成します。レプリケーションの有効化の詳細は、](https://access.redhat.com/articles/5705531#red-hat-directory-server-10-3)Red Hat Directory Server 10 管理ガイド の第 15 章レプリケーションの管理を参照してください。

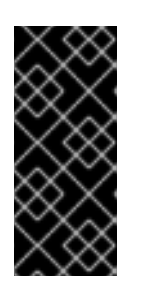

#### 重要

**dse.ldif** のレイアウトがバージョン間で異なるため、Directory Server 10 ホスト でカスタム設定を使用した場合は、Directory Server 12 ホストの **dse.ldif** 設定 ファイルを以前のバージョンのファイルで 置き換えない でください。代わり に、**dsconf** ユーティリティーまたは Web コンソールを使用して、必要なパラ メーターおよびプラグインごとにカスタム設定を追加してください。

- 4. 必要に応じて、Directory Server 12 ホスト間で、レプリカ合意のある追加の Directory Server 12 ホストを設定します。
- 5. Directory Server 12 ホストのみを使用するようにクライアントを設定します。
- 6. Directory Server 10 ホストで、Directory Server 12 ホストを参照するレプリカ合意を削除しま す。

# **ldapmodify -D "cn=Directory Manager" -W -x -p 389 -h server\_ds\_10.example.com** dn: cn=**agreement-to-DS-12-server**,cn=replica,cn=dc\3Dexample\2Cdc\3Dcom,cn=mapping tree,cn=config changetype: delete

7. Directory Server 10 ホストをアンインストールします。Red Hat Directory Server 10 Installation Guide の第 4.8 章 Directory Server [のアンインストールを参照してください。](https://access.redhat.com/articles/5705531#red-hat-directory-server-10-3)

<span id="page-32-0"></span>9.3. エクスポートおよびインポート方法を使用した DIRECTORY SERVER 10 からバージョン 12 への移行

エクスポートおよびインポート方法を使用して、大規模な Directory Server 環境を移行します。

## 手順

- 1. 既存の Directory Server 10 ホストで以下の手順を実行します。
	- a. **dirsrv** サービスを停止し、無効にします。

# **dsctl instance\_name stop** # **systemctl disable dirsrv@instance\_name**

b. バックエンドをエクスポートします。たとえば、**userRoot** バックエンドをエクスポート し、これを **/tmp/userRoot.ldif** ファイルに保存するには、以下を行います。

# **db2ldif -Z instance\_name -n userRoot -a /tmp/userRoot.ldif**

- c. Directory Server 12 をインストールする新しいホストに以下のファイルをコピーします。
	- 前のステップでエクスポートした LDIF ファイル **userRoot.ldif**
	- カスタムスキーマを使用する場 合、**/etc/dirsrv/slapd-instance\_name/schema/99user.ldif** ファイル
	- **/etc/dirsrv/slapd-instance\_name/dse.ldif** 設定ファイル  $\bullet$

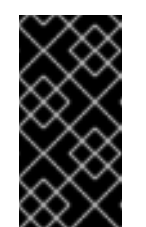

## 重要

**dse.ldif** のレイアウトがバージョン間で異なるため、Directory Server 12 ホストの **dse.ldif** 設定ファイルを Directory Server 10 ホストのファイル で 置き換えない でください。参照用に **dse.ldif** ファイルを保存してく ださい。

- TLS が有効なインスタンスを移行し、Directory Server 12 のインストールに同じホスト 名を再利用するには、以下をコピーします。
	- **/etc/dirsrv/slapd-instance\_name/cert8.db**
	- **/etc/dirsrv/slapd-instance\_name/key3.db**
	- **/etc/dirsrv/slapd-instance\_name/pin.txt**
- d. Directory Server 12 ホストの同じホスト名および IP を再利用するには、ネットワークから 古いサーバーを切断します。
- 2. 新しい Directory Server 12 ホストで以下の手順を実行します。
	- a. Directory Server 12 をインストールします。
	- b. 必要に応じて、TLS 暗号化を設定します。
		- 新規インストールで Directory Server 10 インスタンスとは異なるホスト名を使用する場 合は、Red Hat Directory Server [のセキュリティー保護ドキュメントの](https://access.redhat.com/documentation/ja-jp/red_hat_directory_server/12/html/securing_red_hat_directory_server/assembly_enabling-tls-encrypted-connections-to-directory-server_securing-rhds) Directory Server への TLS 暗号化接続の有効化 セクションを参照してください。
		- 以前の Directory Server 10 インストールと同じホスト名を使用するには、以下を実行し ます。
			- i. インスタンスを停止します。

### # **dsctl instance\_name stop**

ii. Network Security Services (NSS) データベース、および Directory Server のパス ワードファイルが存在する場合は削除します。

# **rm /etc/dirsrv/slapd-instance\_name/cert\*.db /etc/dirsrv/slapd-instance\_name/key\*.db /etc/dirsrv/slapd-instance\_name/pin.txt**

- iii. **/etc/dirsrv/slapd-instance\_name/** ディレクトリーの Directory Server 10 ホストか らコピーした **cert8.db** ファイル、**key3.db** ファイル、および **pin.txt** ファイルを移 動します。
- iv. NSS データベースおよびパスワードファイルに適切なパーミッションを設定しま す。

# **chown dirsrv:root /etc/dirsrv/slapd-instance\_name/cert8.db /etc/dirsrv/slapd-instance\_name/key3.db /etc/dirsrv/slapd-instance\_name/pin.txt**

# **chmod 600 /etc/dirsrv/slapd-instance\_name/cert8.db /etc/dirsrv/slapd-instance\_name/key3.db /etc/dirsrv/slapd-instance\_name/pin.txt**

v. インスタンスを起動します。

# **dsctl instance\_name start**

c. カスタムスキーマを使用している場合は、**99user.ldif** ファイルを **/etc/dirsrv/slapd-instance\_name/schema/** ディレクトリーに復元し、適切なパーミッショ ンを設定してインスタンスを再起動します。

# **cp /tmp/99user.ldif /etc/dirsrv/slapd-instance\_name/schema/**

# **chmod 644 /etc/dirsrv/slapd-instance\_name/schema/99user.ldif**

# **chown root:root /etc/dirsrv/slapd-instance\_name/schema/99user.ldif**

# **dsctl instance\_name restart**

- d. Directory Server 10 ホストで準備した **/tmp/userRoot.ldif** ファイルを **/var/lib/dirsrv/slapd-instance\_name/ldif/** ディレクトリーに配置します。
- e. **userRoot.ldif** ファイルをインポートして、すべてのエントリーで **userRoot** バックエンド を復元します。

# **dsconf -D 'cn=Directory Manager' ldap://server.example.com backend import userRoot /var/lib/dirsrv/slapd-instance\_name/ldif/userRoot.ldif**

Directory Server 12 は、**/var/lib/dirsrv/slapd-instance\_name/** ディレクトリーからのみ LDIF ファイルをインポートできます。

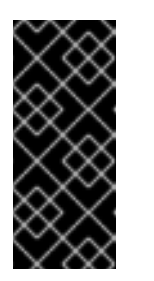

## 重要

Directory Server 10 ホストでカスタム設定を使用した場合は、Directory Server 12 ホストの **dse.ldif** 設定ファイルを以前のバージョンのファイルで 置き換えない でください。代わりに、**dsconf** ユーティリティーまたは Web コンソールを使用して、必要なパラメーターおよびプラグインごとにカスタ ム設定を手動で追加してください。

# <span id="page-35-0"></span>第10章 パスワード同期サービスのインストール、更新、およびア ンインストール

Active Directory と Red Hat Directory Server との間でパスワードを同期するには、パスワードの同期 サービスを使用します。パスワード同期サービスをインストール、更新、および削除できます。

# <span id="page-35-1"></span>10.1. パスワードの同期サービス

Active Directory とパスワードの同期を設定すると、Directory Server は、パスワード以外のユーザーオ ブジェクトの属性をすべて取得します。Active Directory は暗号化されたパスワードのみを保存します が、Directory Server が異なる暗号化を使用します。したがって、Active Directory ユーザーのパスワー ドを Directory Server で暗号化する必要があります。

Active Directory と Directory Server 間のパスワード同期を有効にするために、**Red Hat Directory Password Sync** サービスは、ドメインコントローラー (DC) の Windows パスワード変更ルーチンに フックアップします。ユーザーまたは管理者がパスワードを設定または更新すると、サービスは、暗号 化して Active Directory に保存する前に、プレーンテキストでパスワードを取得します。このプロセス により、**Red Hat Directory** パスワード同期 によりプレーンテキストのパスワードが Directory Server に送信できるようになります。このパスワードを保護するため、サービスは Directory Server への LDAPS 接続のみをサポートします。Directory Server がパスワードをユーザーのエントリーに保存する と、Directory Server に設定したパスワードストレージスキームでパスワードが自動的に暗号化されま す。

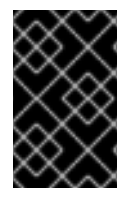

## 重要

Active Directory では、書き込み可能なすべての DC がパスワードアクションを処理でき ます。したがって、Active Directory ドメインのすべての書き込み可能な DC に **Red Hat Directory** パスワード同期 をインストールする必要があります。

<span id="page-35-2"></span>10.2. パスワード同期サービスインストーラーのダウンロード

Red Hat Directory パスワード同期 サービスをインストールするには、カスタマーポータルからインス トーラーをダウンロードします。

## 前提条件

- 有効な Red Hat Directory Server サブスクリプションがあります。
- Red Hat [カスタマーポータル](https://access.redhat.com) にアカウントがあります。

## 手順

- 1. Red Hat [カスタマーポータル](https://access.redhat.com) にログインします。
- 2. ページ上部の ダウンロード をクリックします。
- 3. 製品リストから **Red Hat Directory Server** を選択します。
- 4. **Version** フィールドで **12** を選択します。
- 5. **PassSync Installer** をダウンロードします。
- 6. インストーラーを、書き込み可能なすべての Active Directory ドメインコントローラー (DC) に コピーします。

# <span id="page-36-0"></span>10.3. パスワード同期サービスのインストール

本セクションでは、Windows ドメインコントローラー (DC) に **Red Hat Directory** パスワード同期 をイ ンストールする方法を説明します。書き込み可能なすべての Windows DC でこの手順を実行します。

### 前提条件

- Windows Active Directory ドメインコントローラー (DC) に最新バージョンの **PassSync Installer** をダウンロードしています。
- Directory Server で TLS 暗号化を有効にしています。
- Active Directory ドメインを準備しています。
- Directory Server で同期用のアカウントを作成しています。

### 手順

- 1. DC にソフトウェアをインストールする権限を持つユーザーで Active Directory DC にログイン します。
- 2. **RedHat-PassSync-ds12.\*-x86\_64.msi** ファイルをダブルクリックしてインストールします。
- 3. **Red Hat Directory** パスワード同期セットアップ が表示されます。次へ をクリックします。
- 4. Directory Server 環境に応じてフィールドに入力します。以下に例を示します。

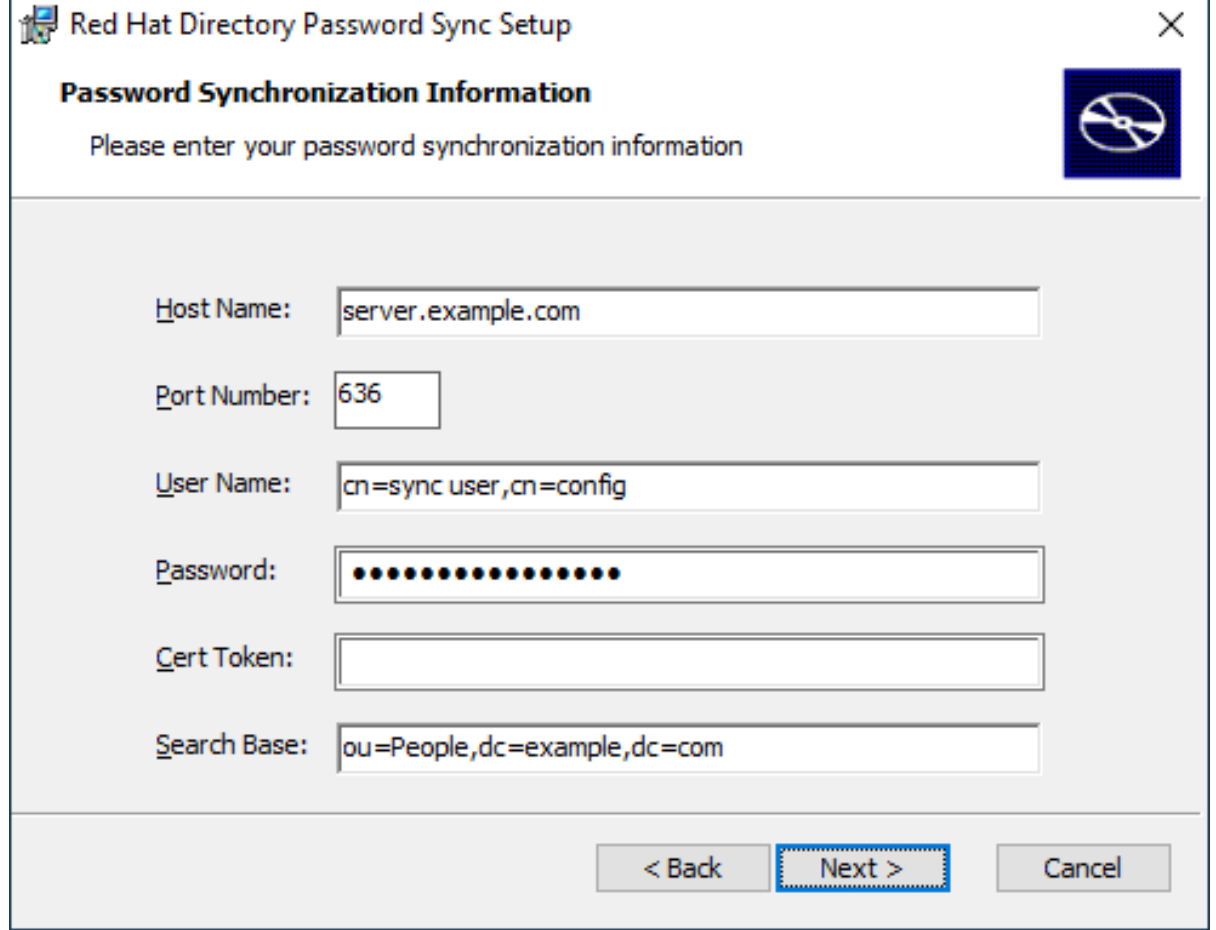

Hostel *Name: Directory Server ホストの名前を設定します。または、このフィールドを設定します。または、この*方法の名前を設定します。<br>- アイトの名前を設定します。

Directory Server ホストの以下の情報をフィールドに入力します。

- Host Name: Directory Server ホストの名前を設定します。または、このフィールドを Directory Server ホストの IPv4 アドレスまたは IPv6 アドレスに設定できます。
- **Port Number**: LDAPS ポート番号を設定します。
- **User Name**: 同期ユーザーアカウントの識別名 (DN) を設定します。
- **Password**: 同期ユーザーのパスワードを設定します。
- **Cert Token**: Directory Server ホストからコピーされたサーバー証明書のパスワードを設定 します。
- **Search Base**: 同期されたユーザーアカウントが含まれる Directory Server エントリーの DN を設定します。
- 5. **Next** をクリックしてインストールを開始します。
- 6. **Finish** をクリックします。
- 7. Windows DC を再起動します。

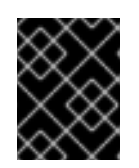

### 重要

DC を再起動すると、**PasswordHook.dll** ライブラリーが有効ではなく、パス ワードの同期に失敗します。

8. Directory Server でレプリケーションを有効にし、WinSync 同意を作成します。

#### 関連情報

● Directory Server への TLS [暗号化接続の有効化](https://access.redhat.com/documentation/ja-jp/red_hat_directory_server/12/html/securing_red_hat_directory_server/assembly_enabling-tls-encrypted-connections-to-directory-server_securing-rhds)

## <span id="page-37-0"></span>10.4. パスワード同期サービスの更新

本セクションでは、Windows ドメインコントローラー (DC) での既存の **Red Hat Directory** パスワード 同期 インストールを更新する方法を説明します。

書き込み可能なすべての Windows DC でこの手順を実行します。

#### 前提条件

- Red Hat Directory Password Syncが Windows DC で実行している。
- **PassSync Installer** の最新バージョンを Windows Active Directory DC にダウンロードしてい ます。

## 手順

- 1. DC にソフトウェアをインストールする権限を持つユーザーで Active Directory ドメインコント ローラーにログインします。
- 2. **RedHat-PassSync-ds12.\*-x86\_64.msi** ファイルをダブルクリックします。
- 3. **Next** をクリックしてインストールを開始します。
- 4. **Modify** ボタンをクリックします。
- 5. この設定は、以前のインストール時に行った設定を表示します。**Next** をクリックして既存の設 定を保持します。
- 6. **Next** をクリックしてインストールを開始します。
- 7. **Finish** をクリックします。
- 8. Windows DC を再起動します。

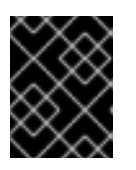

#### 重要

DC を再起動すると、**PasswordHook.dll** ライブラリーが有効ではなく、パス ワードの同期に失敗します。

<span id="page-38-0"></span>10.5. パスワード同期サービスのアンインストール

**Red Hat Directory Password Sync** サービスが不要になった場合は、Active Directory ドメインコント ローラー (DC) から削除します。

#### 前提条件

**Red Hat Directory Password Sync** は Windows DC にインストールされています。

#### 手順

DC からソフトウェアを削除するパーミッションを持つユーザーで Active Directory ドメインコント ローラーにログインします。

- 1. **Control Panel** を開きます。
- 2. **Programs** をクリックしてから、**Programs and Features** をクリックします。
- 3. **Red Hat Directory Password Sync** エントリーを選択し、**Uninstall** ボタンをクリックしま す。

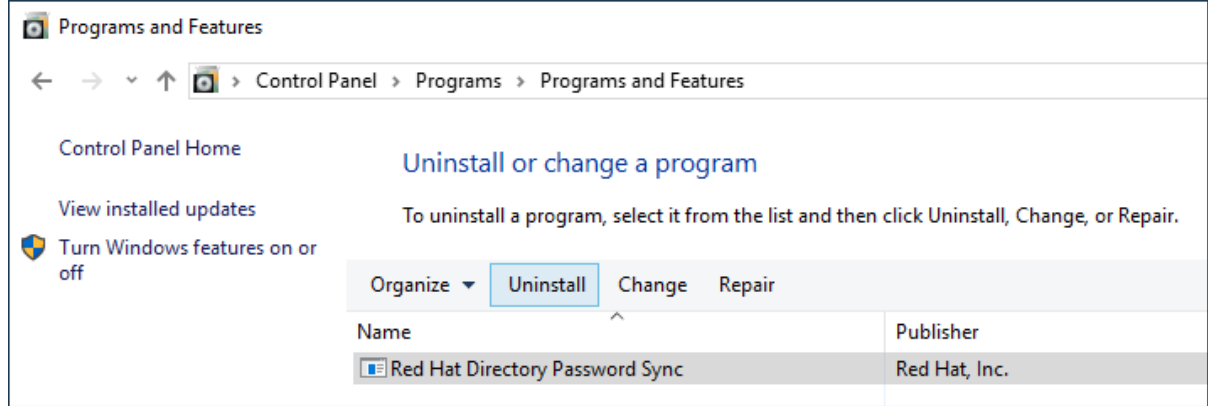

4. **Yes** をクリックして確定します。

# 第11章 DIRECTORY SERVER インスタンスの削除

<span id="page-39-0"></span>Directory Server インスタンスが不要になった場合は、それを削除してディスク容量を取り戻すことが できます。1 つのサーバーで複数のインスタンスを実行している場合、特定のインスタンスを削除して も他のインスタンスには影響しません。

<span id="page-39-1"></span>11.1. コマンドラインを使用したインスタンスの削除

コマンド行を使用して、Directory Server インスタンスを削除できます。

## 前提条件

● インスタンスがレプリケーショントポロジーの一部であった場合、インスタンスがレプリケー ショントポロジーから削除されました。

## 手順

- 1. オプション: Directory Server ディレクトリーのバックアップを作成します。
	- a. インスタンスを停止します。

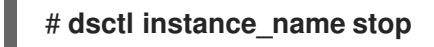

b. **/var/lib/dirsrv/slapd-instance\_name/** ディレクトリーをコピーします。

# **cp -rp /var/lib/dirsrv/slapd-instance\_name/ /root/var-libdirsrv-instance\_name.bak/**

ディレクトリーには、データベースと、バックアップおよびエクスポートのディレクト リーが含まれます。

c. **/etc/dirsrv/slapd-instance\_name/** ディレクトリーをコピーします。

# **cp -rp /etc/dirsrv/slapd-instance\_name/ /root/etc-dirsrv-instance\_name.bak/**

- 2. インスタンスを削除します。
	- # **dsctl instance\_name remove --do-it** Removing instance ... Completed instance removal

## 検証

**/var/lib/dirsrv/slapd-instance\_name/** および **/etc/dirsrv/slapd-instance\_name/** ディレクト リーが削除されていることを確認します。

# **ls /var/lib/dirsrv/slapd-instance\_name /etc/dirsrv/slapd-instance\_name/** ls: cannot access '/var/lib/dirsrv/slapd-**instance\_name**': No such file or directory ls: cannot access '/etc/dirsrv/slapd-**instance\_name**': No such file or directory

#### 関連情報

### ● [レプリケーショントポロジーからのインスタンスの削除](https://access.redhat.com/documentation/ja-jp/red_hat_directory_server/12/html/configuring_and_managing_replication/assembly_removing-an-instance-from-a-replication-topology_configuring-and-managing-replication)

## <span id="page-40-0"></span>11.2. WEB コンソールを使用したインスタンスの削除

Web コンソールを使用して、Directory Server インスタンスを削除できます。ただし、データベースや 設定ファイルなどを含む Directory Server ディレクトリーのバックアップを作成する場合は、コマンド 行でこれらのディレクトリーをコピーする必要があります。

#### 前提条件

- インスタンスがレプリケーショントポロジーの一部であった場合、インスタンスがレプリケー ショントポロジーから削除されました。
- Web コンソールでインスタンスにログインしている。

#### 手順

- 1. オプション: Directory Server ディレクトリーのバックアップを作成します。
	- a. **Actions** ボタンをクリックし、**Stop instance** を選択します。
	- b. **/var/lib/dirsrv/slapd-instance\_name/** ディレクトリーをコピーします。

# **cp -rp /var/lib/dirsrv/slapd-instance\_name/ /root/var-libdirsrv-instance\_name.bak/**

ディレクトリーには、データベースと、バックアップおよびエクスポートのディレクト リーが含まれます。

c. **/etc/dirsrv/slapd-instance\_name/** ディレクトリーをコピーします。

# **cp -rp /var/lib/dirsrv/slapd-instance\_name/ /root/etc-dirsrv-instance\_name.bak/**

- 2. **Actions** ボタンをクリックし、**Remove this instance** を選択します。
- 3. **Yes, I am sure** を選択し、**Remove Instance** をクリックして確認します。

## 検証

**/var/lib/dirsrv/slapd-instance\_name/** および **/etc/dirsrv/slapd-instance\_name/** ディレクト リーが削除されていることを確認します。

# **ls /var/lib/dirsrv/slapd-instance\_name /etc/dirsrv/slapd-instance\_name/** ls: cannot access '/var/lib/dirsrv/slapd-**instance\_name**': No such file or directory ls: cannot access '/etc/dirsrv/slapd-**instance\_name**': No such file or directory

#### 関連情報

● [レプリケーショントポロジーからのインスタンスの削除](https://access.redhat.com/documentation/ja-jp/red_hat_directory_server/12/html/configuring_and_managing_replication/assembly_removing-an-instance-from-a-replication-topology_configuring-and-managing-replication)

# 第12章 DIRECTORY SERVER のアンインストール

<span id="page-41-0"></span>Directory Server インスタンスが必要なくなった場合は、これをアンインストールして領域を解放でき ます。

## <span id="page-41-1"></span>12.1. DIRECTORY SERVER のアンインストール

サーバーで Directory Server を実行する必要がなくなった場合は、本セクションの説明に従ってパッ ケージをアンインストールします。

## 手順

- 1. レプリケーショントポロジーからすべてのインスタンスを削除します。インスタンスがレプリ ケーショントポロジーのメンバーではない場合は、この手順を省略します。
- 2. サーバーからすべてのインスタンスを削除します。インスタンスごとに、次のように入力しま す。

## # **dsctl instance\_name remove --do-it**

3. Directory Server パッケージを削除します。

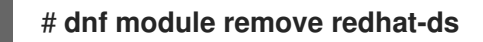

4. 必要に応じて、**dirsrv-12-for-rhel-8-x86\_64-rpms** リポジトリーを無効にします。

# **subscription-manager repos --disable=dirsrv-12-for-rhel-8-x86\_64-rpms** Repository 'dirsrv-12-for-rhel-8-x86\_64-rpms' is disabled for this system.

5. 必要に応じて、システムから Red Hat Directory Server サブスクリプションを削除します。

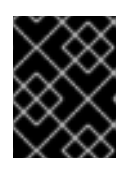

## 重要

Directory Server 以外の製品を提供するサブスクリプションを削除すると、これ らの製品のパッケージをインストールしたり更新したりできなくなります。

ホストに割り当てられているサブスクリプションをリスト表示します。

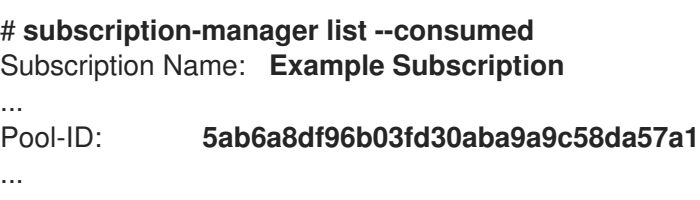

● 前の手順でプール ID を使用してサブスクリプションを削除します。

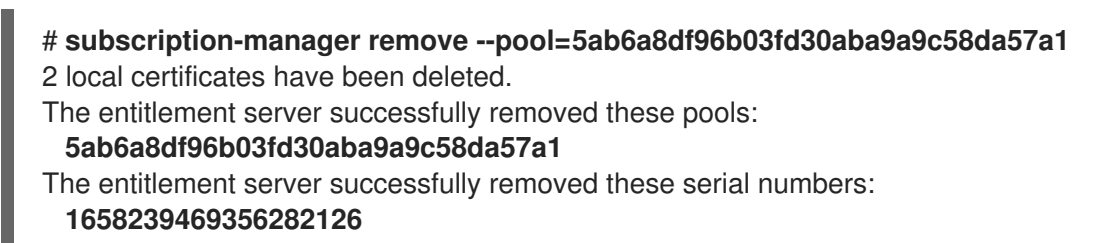

## 関連情報

● [レプリケーショントポロジーからのインスタンスの削除](https://access.redhat.com/documentation/ja-jp/red_hat_directory_server/12/html/configuring_and_managing_replication/assembly_removing-an-instance-from-a-replication-topology_configuring-and-managing-replication)

# <span id="page-43-0"></span>第13章 WEB コンソールを使用した DIRECTORY SERVER へのロ グイン

Web コンソールは、管理タスクの実行に使用できるブラウザーベースのグラフィカルユーザーインター フェイス (GUI) です。Directory Server パッケージは、Web コンソールの Directory Server ユーザーイ ンターフェイスを自動的にインストールします。

### 前提条件

● Web コンソールにアクセスする権限がある。

### 手順

1. ブラウザーで次の URL を使用して Web コンソールにアクセスします。

https://<directory\_server\_host>:9090

- 2. **sudo** 権限を持つユーザーとしてログインします。
- 3. **Red Hat Directory Server** エントリーを選択します。

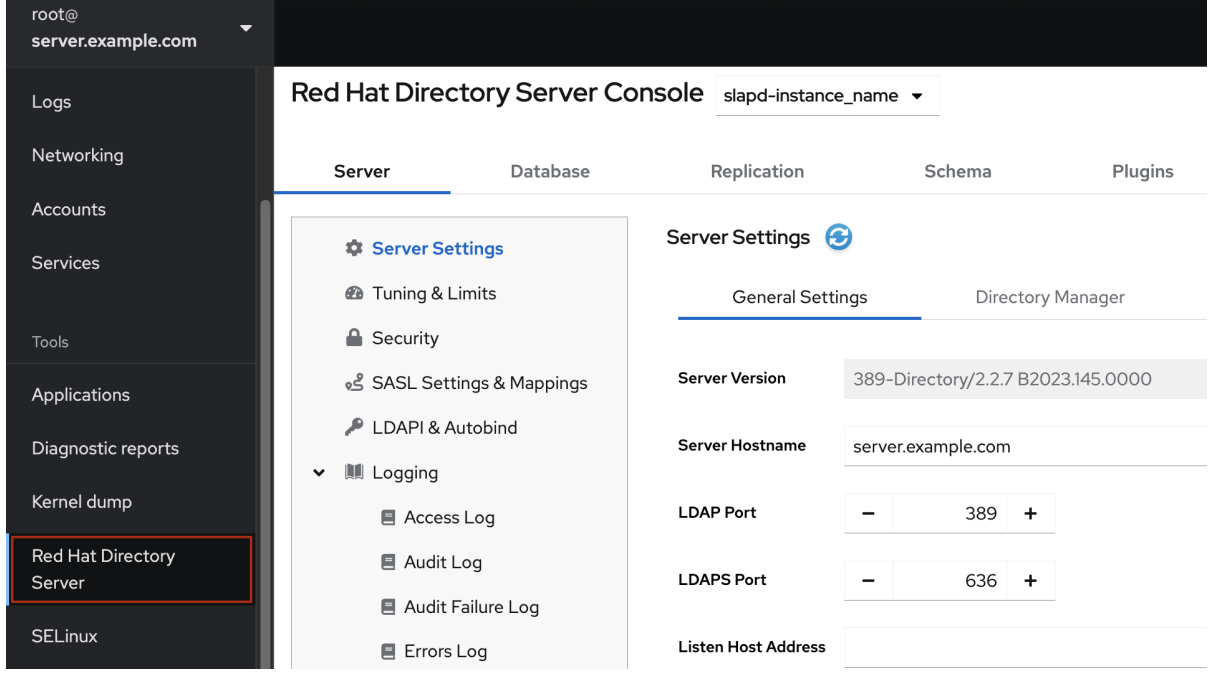

#### 関連情報

● RHEL Web [コンソールへのログイン](https://access.redhat.com/documentation/ja-jp/red_hat_enterprise_linux/9/html/managing_systems_using_the_rhel_9_web_console/getting-started-with-the-rhel-9-web-console_system-management-using-the-rhel-9-web-console#logging-in-to-the-web-console_getting-started-with-the-rhel-9-web-console)

# <span id="page-44-0"></span>第14章 DIRECTORY SERVER インスタンスの起動および停止

コマンドラインまたは Web コンソールを使用して、Directory Server インスタンスを起動、停止、再起 動できます。

<span id="page-44-1"></span>14.1. コマンドラインを使用した DIRECTORY SERVER インスタンスの起動 および停止

**dsctl** ユーティリティーを使用して、Directory Server インスタンスを起動、停止、または再起動しま す。

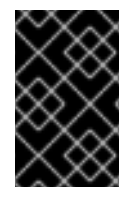

## 重要

**dsctl** ユーティリティーは、Directory Server インスタンスを停止する唯一の正しい方法 です。データの損失や破損を避けるために、**kill** コマンドを使用して **ns-slapd** プロセス を終了しないでください。

#### 手順

インスタンスを起動するには、次のコマンドを実行します。  $\bullet$ 

# **dsctl instance\_name start**

インスタンスを停止するには、次のコマンドを実行します。

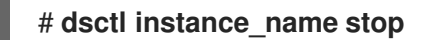

● インスタンスを再起動するには、次のコマンドを実行します。

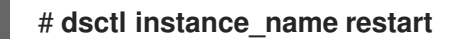

必要に応じて、システムの起動時に Directory Server インスタンスが自動的に起動するようにすること ができます。

● 単一インスタンスの場合は、次のコマンドを実行します。

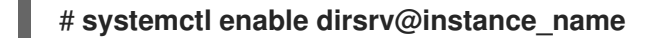

サーバー上のすべてのインスタンスの場合は、次のコマンドを実行します。

# **systemctl enable dirsrv.target**

#### 検証

**dsctl** ユーティリティーまたは **systemctl** ユーティリティーを使用して、インスタンスのステータスを 確認できます。

**dsctl** ユーティリティーを使用してインスタンスのステータスを表示するには、次のコマンドを 実行します。

# **dsctl instance\_name status**

● systemctl ユーティリティーを使用してインスタンスのステータスを表示するには、次のコマ ンドを実行します。

# **systemctl status dirsrv@instance\_name**

### 関連情報

● systemctl [によるシステムサービス管理](https://access.redhat.com/documentation/de-de/red_hat_enterprise_linux/9/html/configuring_basic_system_settings/managing-systemd_configuring-basic-system-settings#managing-system-services-with-systemctl_managing-systemd)

<span id="page-45-0"></span>14.2. WEB コンソールを使用した DIRECTORY SERVER インスタンスの起 動および停止

Web コンソールを使用して、Directory Server インスタンスを起動、停止、または再起動できます。

#### 前提条件

- Web コンソールにログインしている。詳細は、以下を参照してください。
- Web [コンソールを使用した](https://access.redhat.com/documentation/ja-jp/red_hat_directory_server/12/html/installing_red_hat_directory_server/proc_logging-in-to-the-ds-web-console_installing-rhds) Directory Server へのログイン

#### 手順

- 1. Directory Server インスタンスを選択します。
- 2. **Actions** ボタンをクリックし、実行するアクションを選択します。
	- **•** Start Instance
	- Stop Instance
	- Restart Instance

**Actions** 

**Start Instance** 

Stop Instance

**Restart Instance** 

### 検証

● Directory Server インスタンスが実行されていることを確認します。インスタンスが実行されて いない場合、Web コンソールに次のメッセージが表示されます。

This server instance is not running, either start it from the **Actions** dropdown menu, or choose a different instance.

# 第15章 LDAP および LDAPS ポート番号の変更

<span id="page-47-0"></span>デフォルトでは、Directory Server は LDAP にポート **389** を使用し、有効な場合は LDAPS プロトコル にポート **636** を使用します。たとえば、1 台のホストで複数の Directory Server インスタンスを実行す るなど、これらのポート番号を変更できます。

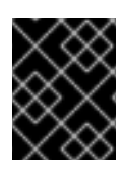

## 重要

他のサービスは、インスタンスのプロトコルに割り当てた新しいポートを使用しないで ください。

## <span id="page-47-1"></span>15.1. コマンドラインを使用したポート番号の変更

コマンドラインを使用して LDAP プロトコルおよび LDAPS プロトコルのポート番号を変更するには、 次を実行します。LDAP および LDAP のポート変更には、**nsslapd-port** および **nsslapd-securePort** パ ラメーターを更新する必要があります。

### 手順

1. 必要に応じて、インスタンスの現在のポート番号を表示します。

# **dsconf -D "cn=Directory Manager" ldap://server.example.com config get nsslapdport nsslapd-securePort**

- 2. LDAP ポートを変更するには、以下を行います。
	- a. LDAP プロトコルの新しいポートを設定します。たとえば、**1389** に設定するには、以下を 実行します。

# **dsconf -D "cn=Directory Manager" ldap://server.example.com config replace nsslapd-port=1389**

b. 前の手順で割り当てた LDAP ポートの **ldap\_port\_t** タイプを設定します。

# **semanage port -a -t ldap\_port\_t -p tcp 1389**

- 3. LDAPS ポートを変更するには、以下を実行します。
	- a. LDAPS プロトコルの新しいポートを設定します。たとえば、**1636** に設定するには、以下 を実行します。

# **dsconf -D "cn=Directory Manager" ldap://server.example.com config replace nsslapd-securePort=1636**

b. 前の手順で割り当てた LDAPS ポートの **ldap\_port\_t** タイプを設定します。

# **semanage port -a -t ldap\_port\_t -p tcp 1636**

4. インスタンスを再起動します。

# **dsctl instance\_name restart**

検証

- 1. コマンドを使用して、Directory Server が新しい LDAP ポートを使用していることを確認しま す。
	- # **dsconf instance\_name config get nsslapd-port**
- 2. コマンドで、Directory Server が新しい LDAPS ポート番号を使用していることを確認します。

# **dsconf instance\_name config get nsslapd-securePort**

#### 関連情報

- nsslapd-securePort パラメーターの詳細は、nsslapd-securePort [パラメーターの説明](https://access.redhat.com/documentation/ja-jp/red_hat_directory_server/12/html/configuration_and_schema_reference/assembly_core-server-configuration-attributes_config-schema-reference-title#ref_nsslapd-securePort_assembly_cn-config) を参照 してください。
- nsslapd-port パラメーターの詳細は、nsslapd-port [パラメーターの説明](https://access.redhat.com/documentation/ja-jp/red_hat_directory_server/12/html/configuration_and_schema_reference/assembly_core-server-configuration-attributes_config-schema-reference-title#ref_nsslapd-port_assembly_cn-config) を参照してください。

## <span id="page-48-0"></span>15.2. WEB コンソールを使用したポート番号の変更

Web コンソールを使用して IDAP プロトコルおよび IDAPS プロトコルのポート番号を変更するには、 以下を行います。

#### 前提条件

● Web コンソールでインスタンスにログインしている。

#### 手順

- 1. LDAP ポートを変更するには、以下を行います。
	- a. Server Settingメニューを開きます。
	- b. **Server Setting** タブで、LDAP Port フィールドに新しいポート番号を入力します。
- 2. **Save** をクリックします。
- 3. LDAPS ポートを変更するには、以下を実行します。
	- a. Server Settingメニューを開きます。
	- b. **General Settings** タブで、LDAPS Port フィールドに新しいポート番号を入力します。
	- c. **Save** をクリックします。
- 4. **Action** をクリックし、Restart Instance を選択してインスタンスを再起動します。

#### 検証

1. サーバー設定で、変更したポートが反映されていることを確認します。

#### 関連情報

[インスタンスの再起動に関する詳細は、](https://access.redhat.com/documentation/ja-jp/red_hat_directory_server/11/html/administration_guide/starting_and_stopping-ds#starting_and_stopping_a_directory_server_instance_using_the_web_console)Web コンソールを使用した Directory Server インスタ ンスの起動と停止 を参照してください。

● Web コンソールを使用した Directory Server [へのログインの詳細は、](https://access.redhat.com/documentation/ja-jp/red_hat_directory_server/11/html/administration_guide/logging_into_directory_server_using_the_web_console)Web コンソールを使用し た Directory Server へのログイン を参照してください。

# <span id="page-50-0"></span>第16章 .DSRC ファイルを使用した DIRECTORY SERVER コマンド ラインユーティリティーのデフォルトオプションの管理

**~/.dsrc** ファイルは、Directory Server コマンドラインユーティリティーを使用するコマンドを簡素化し ます。デフォルトでは、**LDAP URL** やバインド識別名 (DN) などの情報をこのユーティリティーのコマ ンドに渡すことができます。設定を **~/dsrc** ファイルに保存すると、毎回設定を指定しなくてもコマン ドラインユーティリティーを使用できます。

## <span id="page-50-1"></span>16.1. .DSRC ファイルによってコマンドが簡素化される仕組み

**~/.dsrc** ファイルでは、インスタンスの LDAP URL とバインド DN を指定できます。

# server1 uri = ldap://server1.example.com binddn = cn=Directory Manager basedn = dc=example,dc=com

これらの設定により、より短い Directory Server コマンドを使用できます。たとえば、ユーザーアカウ ントを作成するには、次のようにします。

## # **dsidm server1 user create**

**~/.dsrc** ファイルがない場合は、コマンドでバインド DN、LDAP URL、およびベース DN を指定する必 要があります。

# **dsidm -D cn=Directory Manager ldap://server1.example.com -b "dc=example,dc=com" user create**

# <span id="page-50-2"></span>16.2. DSCTL ユーティリティーを使用した .DSRC ファイルの作成

**~/.dsrc** ファイルを手動で作成する代わりに、**dsctl** ユーティリティーを使用して作成できます。

## 手順

● 以下を実行します。

# **dsctl instance\_name dsrc create ...**

このコマンドには次のオプションを追加できます。

**--uri**

**--uri** オプションを使用する場合は、**protocol://host\_name\_or\_IP\_address\_or\_socket** の形式で URL をインスタンスに設定します。

以下に例を示します。

- a. **--uri ldap://server.example.com**
- b. **--uri = ldaps://server.example.com**
- c. **--uri = ldapi://%%2fvar%%2frun%%2fslapd-instance\_name.socket**

Directory Server ソケットへのパスを設定する場合は、パスにスラッシュ **(/)** ではなく **%%02** を使用し ます。

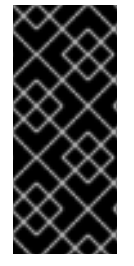

## 重要

**ldapi** URL を使用すると、サーバーは、Directory Server コマンドラインユーティリ ティーを実行するユーザーのユーザー ID (UID) とグループ ID (GID) を識別します。**root** ユーザーとしてコマンドを実行すると、UID と GID の両方が **0** になり、Directory Server は、対応するパスワードを入力しなくても、**cn=Directory Manager** としてユーザーを自 動的に認証します。

#### **--starttls**

**--starttls** オプションを使用する場合は、LDAP ポートに接続し、**STARTTLS** コマンドを送信して暗号 化された接続に切り替えるようにするようにユーティリティーを設定します。

**--basedn**

**--basedn** オプションを使用する場合は、ベース識別名 (DN) を設定します。

#### 例: **--basedn dc=example,dc=com**

**--binddn**

**--basedn** オプションを使用する場合は、バインド DN を設定します。

- 例: **--binddn cn=Directory Manager**
	- **--pwdfile**

**--pwdfile** を使用する場合は、バインド DN のパスワードを含むファイルへのパスを設定します。

#### 例: **--pwdfile /root/rhds.pwd**

**--tls-cacertdir**

**--tls-cacertdir** オプションを使用する場合は、このパラメーターに、LDAPS 接続を使用する場合にサー バーの証明書を検証するために必要な認証局 (CA) 証明書を含むディレクトリーを定義するパスを設定 します。

#### 例: **--tls-cacertdir /etc/pki/CA/certs/**

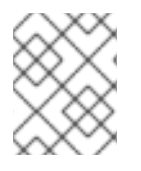

#### 注記

**c\_rehash /etc/pki/CA/certs/** コマンドは、CA 証明書を指定したディレクトリーにコピー する場合にのみ使用できます。

**--tls-cert**

**--tls-certl** オプションを使用する場合は、サーバーの証明書への絶対パスを設定します。

#### 例: **--tls-cert /etc/dirsrv/slapd-instance\_name/Server-Cert.crt**

**--tls-key**

**--tls-key** オプションを使用する場合は、サーバーの秘密鍵への絶対パスを設定します。

#### 例: **--tls-key /etc/dirsrv/slapd-instance\_name/Server-Cert.key**

**--tls-reqcert**

**--tls-reqcert** オプションを使用する場合は、クライアントユーティリティーが TLS セッションのサー バー証明書に対して実行するチェック内容を設定します。

#### 例: **--tls-reqcert hard**

次のパラメーターが利用可能です。

- a. **never**: ユーティリティーはサーバー証明書を要求または確認しません。
- b. **allow**: ユーティリティーは証明書エラーを無視します。その場合も、接続は確立されます。
- c. **Hard**: ユーティリティーは、証明書エラーが発生した場合に接続を終了します。
	- **--saslmech**

**--saslmech** オプションを使用する場合は、使用する SASL メカニズムを **PLAIN** または **EXTERNAL** に 設定します。

例: **--saslmech PLAIN**

## <span id="page-52-0"></span>16.3. DIRECTORY SERVER ユーティリティー使用時のリモートおよびロー カル接続の解決

Directory Server 接続を保護するときに、Directory Server コマンドをリモートまたはローカルで呼び出 すことができます。LDAP URL を指定して Directory Server コマンドを実行すると、サーバーは、それ をリモート接続と見なし、コマンドを続行するために、システム全体の設定とともに **/etc/openldap/ldap.conf** 設定ファイルをチェックします。

インスタンス名を指定して Directory Server コマンドを実行すると、サーバーは、**~/.dsrc** ファイルが 存在するかどうかを確認し、次のロジックを適用して続行します。

- 1. Directory Server は、**~/.dsrc** ファイルをリモート接続と見なし、**/etc/openldap/ldap.conf** 設定 ファイルとシステム全体の設定にインスタンス名と LDAP URL の両方が含まれているかどうか を確認します。
- 2. **~/.dsrc** ファイルに特定のインスタンス名のみが含まれている場合、または **~/.dsrc** ファイルが 存在しない場合、Directory Server は **~/.dsrc** ファイルをローカル接続と見なし、ローカルの **dse.ldif** ファイルの **nsslapd-certdir** 設定を使用して接続を保護します。**nsslapd-certdir** が存 在しない場合、サーバーはデフォルトのパス **/etc/dirsrv/slapd-instance\_name/** を使用してイ ンスタンスのネットワークセキュリティーサービス (NSS) データベースを保存します。

### 関連情報

● [nsslapd-certdir](https://access.redhat.com/documentation/ja-jp/red_hat_directory_server/11/html/configuration_command_and_file_reference/core_server_configuration_reference#cnconfig-nsslapd_certdir_Certificate_and_Key_database_directory) パラメーター

# 第17章 テストエントリーの作成

<span id="page-53-0"></span>**dsctl ldifgen** コマンドは、異なるタイプのテストエントリーを持つ LDIF ファイルを作成します。たと えば、この LDIF ファイルを使用して、テストインスタンスまたはサブツリーを設定すると、サンプル エントリーで Directory Server のパフォーマンスをテストできます。

## <span id="page-53-1"></span>17.1. 作成できるテストエントリーの概要

以下のエントリータイプの引数のいずれかを **dsctl ldifgen** に渡すことができます。

- **users**: ユーザーエントリーが含まれる LDIF ファイルを作成します。
- **groups**: 静的グループおよびメンバーエントリーが含まれる LDIF ファイルを作成します。
- cos-def: 従来のポインターまたは間接的な Class of Service (CoS) 定義が含まれる LDIF ファイ ルを作成します。
- **cos-template**: CoS テンプレートが含まれる LDIF ファイルを作成します。
- **roles**: 管理されたロールエントリー、フィルターが設定されたロールエントリー、または間接 ロールエントリーが含まれる LDIF ファイルを作成します。
- **mod-load**: 変更操作が含まれる LDIF ファイルを作成します。**ldapmodify** ユーティリティーを 使用して、ファイルをディレクトリーにロードします。
- **nested**: カスケードツリーやフラクタルツリーのように重く入れ子になったエントリーを含む LDIF ファイルを作成します。

## 注記

**dsctl ldifgen** コマンドは LDIF ファイルのみを作成します。ファイルを Directory Server インスタンスに読み込むには、以下を使用します。

- **mod-load** オプションを使用して LDIF ファイルを作成した後の **ldapmodify** ユーティリティー
- その他のすべてのオプションの **ldapadd** ユーティリティー

ネストされたエントリータイプを除き、コマンドラインオプションを指定しないと、**dsctl ldifgen** コマ ンドはインタラクティブモードを使用します。

## # **dsctl instance\_name ldifgen entry\_type**

<span id="page-53-2"></span>17.2. サンプルユーザーエントリーを使用した LDIF ファイルの作成

**dsctl ldifgen users** コマンドを使用して、サンプルユーザーエントリーのある LDIF ファイルを作成し ます。

## 手順

1. 例えば、**dc=example,dc=com** 接尾辞に 100,000 人の一般ユーザーを追加する **/tmp/users.ldif** という名前の LDIF ファイルを作成するには、次のように入力します。

# **dsctl instance\_name ldifgen users --suffix "dc=example,dc=com" --number 100000 - generic --ldif-file=/tmp/users.ldif**

このコマンドは、以下の組織単位 (OU) を作成し、ユーザーをこれらの OU にランダムに割り 当てることに注意してください。

- **ou=accounting**
- **ou=product development**
- **ou=product testing**
- **ou=human resources**
- **ou=payroll**
- **ou=people**
- **ou=groups**

詳細と、LDIF ファイルの作成に使用できるその他のオプションについては、以下を入力し ます。

# **dsctl instance\_name ldifgen users --help**

2. オプション: テスト項目をディレクトリーに追加します。

# **ldapadd -D "cn=Directory Manager" -W -H ldap://server.example.com -x -c -f /tmp/users.ldif**

# <span id="page-54-0"></span>17.3. グループエントリーの例を使用した LDIF ファイルの作成

**dsctl ldifgen groups** コマンドを使用して、サンプルユーザーエントリーのある LDIF ファイルを作成 します。

## 手順

1. たとえば、500 グループを **ou=groups,dc=example,dc=com** エントリーに追加し、各グルー プに 100 メンバーが含まれる **/tmp/groups.ldif** という名前の LDIF ファイルを作成するには、 次のコマンドを実行します。

# **dsctl instance\_name ldifgen groups --number 500 --suffix "dc=example,dc=com" - parent "ou=groups,dc=example,dc=com" --num-members 100 --create-members - member-parent "ou=People,dc=example,dc=com" --ldif-file /tmp/groups.ldif example\_group\_\_**

このコマンドは、LDIF 文を作成して、**ou=People,dc=example,dc=com** にユーザーエント リーを追加することに注意してください。

詳細と、LDIF ファイルの作成に使用できるその他のオプションについては、以下を入力しま す。

# **dsctl instance\_name ldifgen groups --help**

2. オプション: テスト項目をディレクトリーに追加します。

# **ldapadd -D "cn=Directory Manager" -W -H ldap://server.example.com -x -c -f /tmp/groups.ldif**

<span id="page-55-0"></span>17.4. COS 定義の例を使用した LDIF ファイルの作成

**dsctl ldifgen cos-def** コマンドを使用して、Class of Service (CoS) 定義を持つ LDIF ファイルを作成し ます。

## 手順

1. たとえば、従来の CoS 定義を **ou=cos-definitions,dc=example,dc=com** エントリーに追加す る **/tmp/cos-definition.ldif** という名前の LDIF ファイルを作成するには、次のように入力しま す。

# **dsctl instance\_name ldifgen cos-def Postal\_Def --type classic --parent "ou=cos definitions,dc=example,dc=com" --cos-specifier businessCatagory --cos-template "cn=sales,cn=classicCoS,dc=example,dc=com" --cos-attr postalcode telephonenumber --ldif-file /tmp/cos-definition.ldif**

詳細と、LDIF ファイルの作成に使用できるその他のオプションについては、以下を入力しま す。

# **dsctl instance\_name ldifgen cos-def --help**

2. オプション: テスト項目をディレクトリーに追加します。

# **ldapadd -D "cn=Directory Manager" -W -H ldap://server.example.com -x -c -f /tmp/cos-definition.ldif**

# <span id="page-55-1"></span>17.5. EXAMPLE MODIFICATION STATEMENTS を使用した LDIF ファイル の作成

**dsctl ldifgen mod-load** コマンドを使用して、更新操作が含まれる LDIF ファイルを作成します。

## 手順

1. たとえば、**/tmp/modifications.ldif** という名前の LDIF ファイルを作成するには:

# **dsctl instance\_name ldifgen mod-load --num-users 1000 --create-users - parent="ou=People,dc=example,dc=com" --mod-attrs="sn" --add-users 10 --modrdnusers 100 --del-users 100 --delete-users --ldif-file=/tmp/modifications.ldif**

このコマンドは、以下を実行するステートメントを 含む**/tmp/modifications.ldif** ファイルとい う名前のファイルを作成します。

- 1000 の **ADD** 操作を含む LDIF ファイルを作成して、**ou=People,dc=example,dc=com** に ユーザーエントリーを作成します。
- sn 属性を変更して、すべてのエントリーを変更します。
- 10 ユーザーエントリーを追加します。
- 100 個の MODRDN 操作を実行します。
- 100 エントリーの削除
- 末尾の残りのエントリーをすべて削除します。 詳細と、LDIF ファイルの作成に使用できるその他のオプションについては、以下を入力し ます。

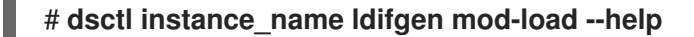

2. オプション: テスト項目をディレクトリーに追加します。

# **ldapadd -D "cn=Directory Manager" -W -H ldap://server.example.com -x -c -f /tmp/modifications.ldif**

## <span id="page-56-0"></span>17.6. ネストされたサンプルエントリーを持つ LDIF ファイルの作成

**dsctl ldifgen nested** コマンドを使用して、大きく入れ子になったカスケードフラクタル構造を含む LDIF ファイルを作成します。

### 手順

1. たとえば、**/tmp/nested.ldif** という名前の LDIF ファイルを作成するに は、**dc=example,dc=com** エントリー配下の異なる組織単位 (OU) に合計 600 ユーザーの追加 し、各 OU には最大 100 ユーザーを含めます。次のように入力します。

# **dsctl instance\_name ldifgen nested --num-users 600 --node-limit 100 --suffix "dc=example,dc=com" --ldif-file /tmp/nested.ldif**

詳細と、LDIF ファイルの作成に使用できるその他のオプションについては、以下を入力しま す。

# **dsctl instance\_name ldifgen nested --help**

2. オプション: テスト項目をディレクトリーに追加します。

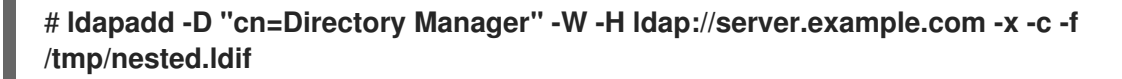